# **Silicon Control Inc. PCI Bus Analyzer Application Programming Interface**

Version 1.3

#### **Scope**

This document describes the communications interface to the Silicon Controls PCI8XX and PCI6XX bus analyzers. The interface is intended for use by custom applications that wish to programmatically control the operation of the analyzer. Communications functions are provided to configure the communications port, send commands and return responses. It is the responsibility of the custom application to format commands and parse data that is returned.

#### **Environment**

The API is provided as a library to be linked with a custom C or C++ application. The library has been compiled with the Microsoft Developer Studio compiler, version 6. The library may be used on Windows 9X, NT and 2000 systems. Note that not all Windows operating systems support the USB analyzer interface.

The API uses the Microsoft multi-threaded run-time library. Applications that use the API should specify code generation with the multi-threaded or multi-threaded DLL library.

#### **Directories**

The API is delivered with the following directory structure:

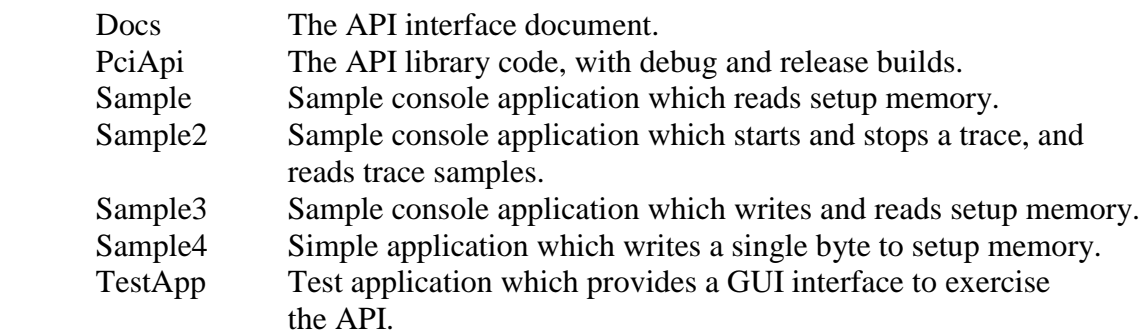

#### **Overview**

The API starts with a set of functions to manage the communications port. *PciInitPort* is used to specify the port to use, which may be a serial port or USB interface. If a serial port is requested, the baud rate is also specified. The *PciClosePort* function is called when the communications port is no longer needed.

The custom application is the master of the communications channel. All commands are initiated by the application, and any data from the analyzer is sent as a response to a command.

Two levels of communications are provided by the API. A low-level interface is available through the *PciWriteRawData* and *ReadRawData* interfaces. Data is sent without modification by the *PciWriteRawData* function. Data from the analyzer is then read by calling *PciReadRawData* repeatedly until all expected data has been received.

PCI 850 Interface Document 3/28/03

A higher-level interface is also available which implements a series of commands, and interprets the responses. An example of such a command would be reading a portion of the analyzer Setup memory and placing the data in a user supplied buffer. This operation would require a series of commands to set the setup memory address, length, and initiate the read operation. The returned responses would also need to be parsed to test for valid acknowledgements and to extract the returned data. This sequence of commands and responses is handled automatically by this higher-level interface.

Functions in the higher-level interface start with *PciAllocCommand,* which is used to create a command request. The application receives a pointer to the request, and is required to fill in certain parameters in the request. *PciSendCommand* is then called to initiate the request. The application can then call *PciWaitForCompletion* if it wishes to wait for the command to be completed. Or a callback function may be specified when the request is allocated, which will be called when the command is complete, or if an error occurs.

# **Function Reference**

# **PciInitPort**

Prototype:

t\_pciComError PciInitPort(char \*portName, int baud);

## Parameters:

portName - A string that specifies the communications port to use to communicate with the analyzer. Valid strings are of the form "COM#"  $(\# = 1, 2, 3, ...)$  or "USB". baud - If the portName is "COM#", this parameter specifies the baud rate. Valid values are 9600, 19200, 28800, 38400, and 57600.

# Returns:

PCICOM\_SUCCESS, or error code as specified in pciComError.h.

# Description:

This function initializes a communications channel to the analyzer. A serial port (specified by "COM#"), or a USB interface may be specified. For a serial port, the specified baud rate is used to configure the port. This baud rate is also used to configure the analyzer serial port.

This function also starts a thread to receive data from the specified port.

# **PciClosePort**

Prototype:

void PciClosePort();

# Parameters:

None

# Returns:

None

# Description:

This function terminates the communications channel to the analyzer.

## **PciWriteRawData**

Prototype:

t\_pciComError PciWriteRawData(unsigned char \*data, int len);

#### Parameters:

data - One or more bytes of data to send to the analyzer. len - Number of bytes to be sent.

#### Returns:

PCICOM\_SUCCESS, or error code as specified in pciComError.h.

#### Description:

This function writes the specified data bytes to the analyzer. The function does not return until all bytes have been sent.

### **PciReadRawData**

#### Prototype:

 t\_pciComError PciReadRawData(unsigned char \*data, int bufferSize, int \*retLen);

#### Parameters:

data - Pointer to a buffer to receive the data from the analyzer. bufferSize - Size of data buffer.

#### Returns:

 retLen - Number of bytes copied to the data buffer. PCICOM\_SUCCESS, or error code as specified in pciComError.h.

#### Description:

This function checks if any data has been received from the analyzer. The data is copied, up to a maximum of bufferSize bytes, to the buffer specified by the data parameter. The retLen parameter is set to the number of bytes copied by this function.

This function will not wait for data to be received. It will return immediately, and retLen will be set to zero if no received data is available.

# **PciAllocCommand**

## Prototype:

 t\_pciCommand \*ciAllocCommand(t\_pciCommandType commandType, void (\*callback)(t\_pciCommand \*cmd), long gpValue);

#### Parameters:

commandType - Indicates the type of command to perform with the analyzer. callback - Specifies a function to be called when the command completes, or when an error occurs. This parameter may be NULL if no callback is required. gpValue - General purpose 32-bit value which will be passed to callback function. The application may use the value for any purpose. Note that the callback function is also passed a pointer to the command structure.

#### Returns:

t\_pciCommand - A pointer to the command structure is returned if the function is successful. Otherwise, NULL is returned.

Description:

This function allocates a command structure to perform an analyzer operation. The type of command is specified by the commandType parameter, according to the following table. The caller is responsible for setting the other parameters in the command structure according to the table.

The t\_pciCommand structure is defined as follows. Normally, the caller only fills in the m\_param values, as required for the specified command.

typedef struct

{

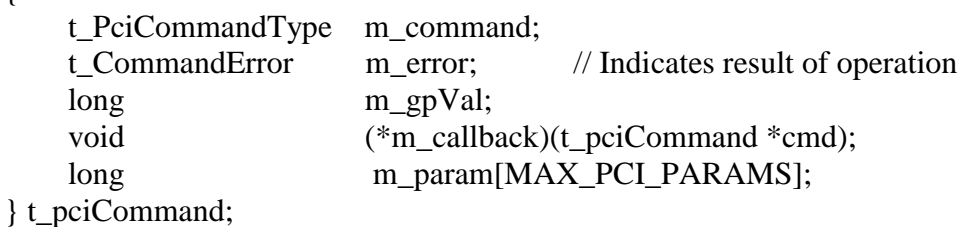

This function does not initiate the command. The SendCommand function must be called to start sending the command.

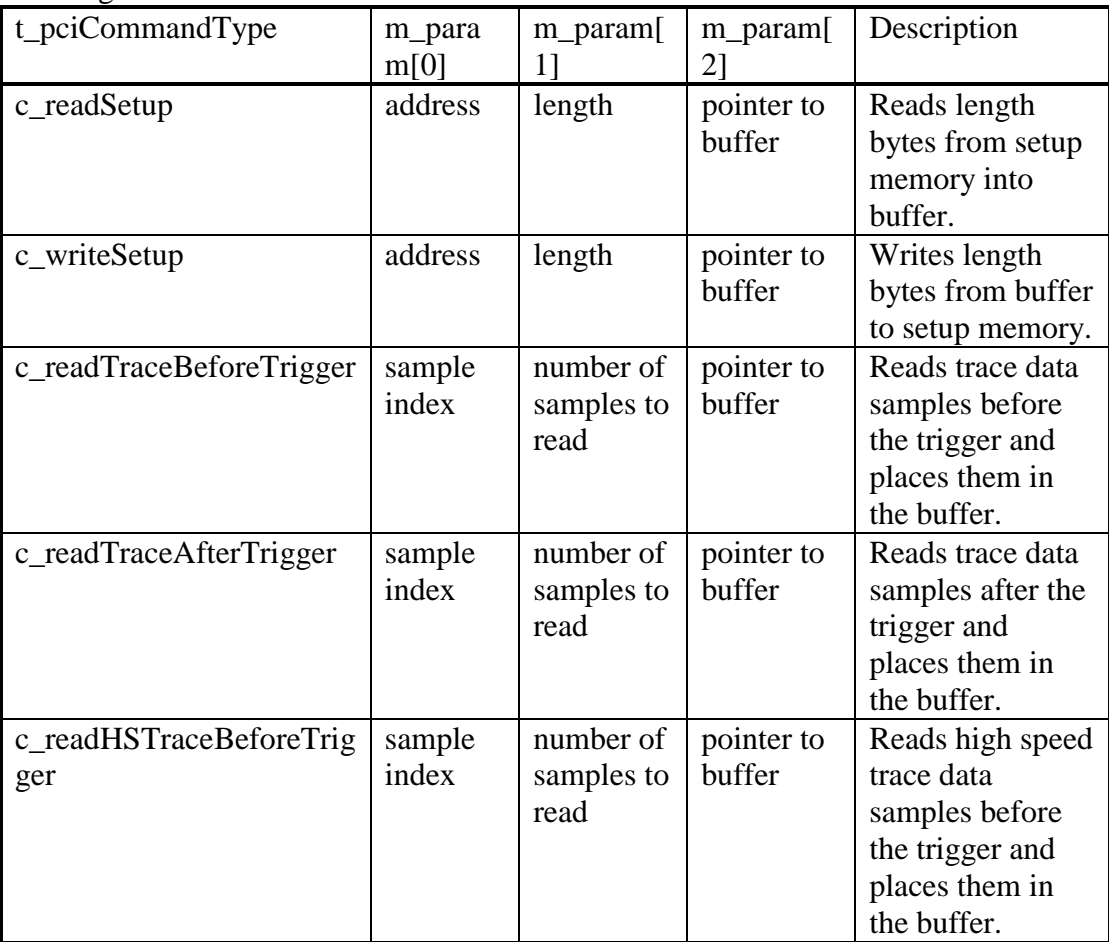

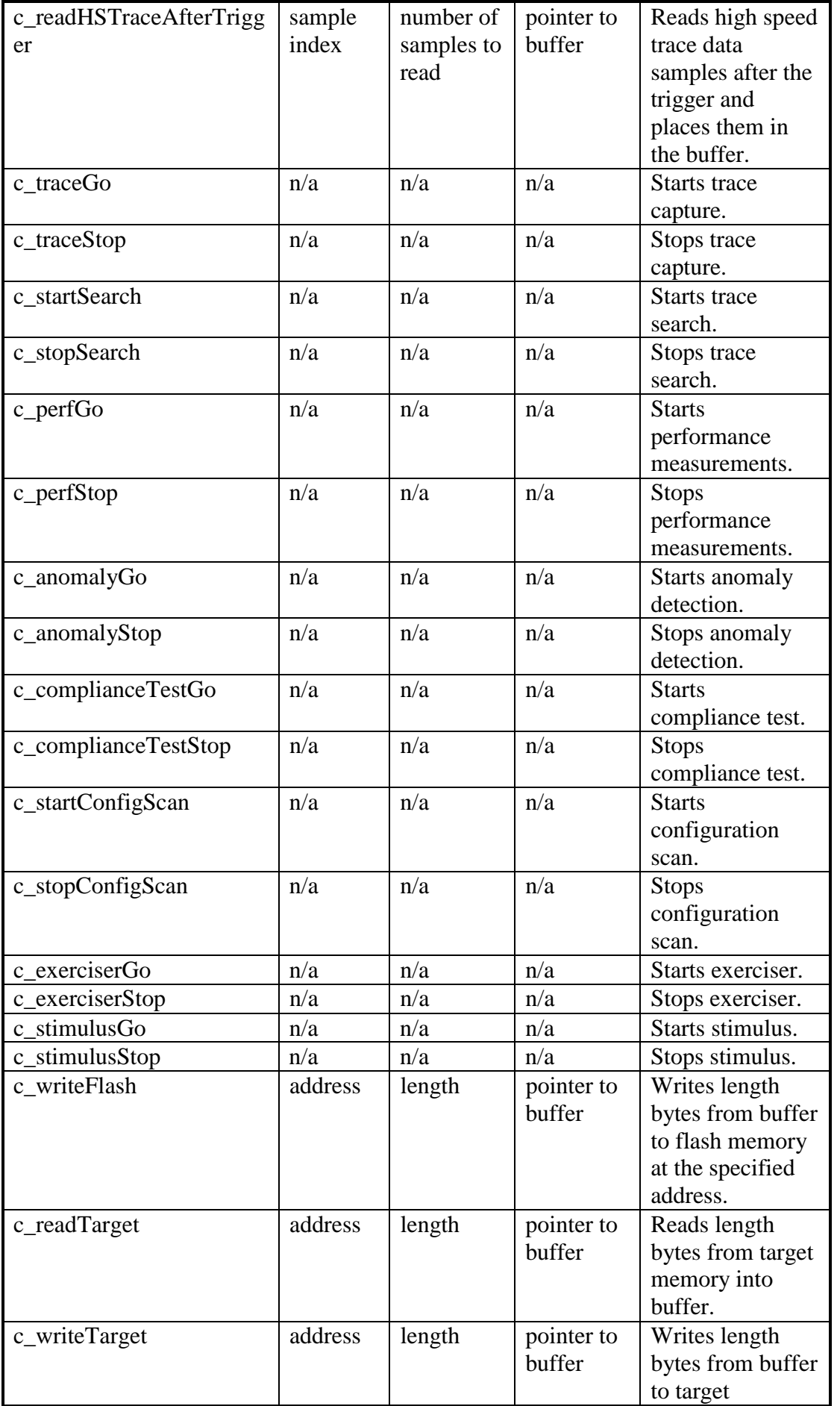

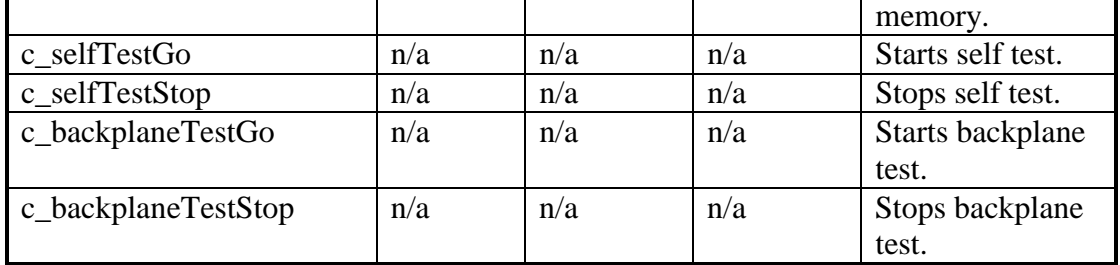

### **PciSendCommand**

Prototype:

t\_pciComError PciSendCommand(t\_pciCommand \*cmd);

#### Parameters:

cmd - Command to perform. This is a pointer returned by the AllocCommand function.

#### Returns:

PCICOM\_SUCCESS, or error code as specified in pciComError.h.

#### Description:

This function initiates the command specified by the cmd structure. If another command is already in progress, this command is added to a queue. This function returns without waiting for the comand to complete.

If specified when PciAllocCommand was called, the callback function will be called when the command completes, or when an error is encountered processing the command. The PciWaitForCompletion function may also be called to wait for any pending commands to be completed.

### **PciWaitForCompletion**

## Prototype:

t\_pciComError PciWaitForCompletion();

Parameters:

None

Returns:

PCICOM\_SUCCESS, or error code as specified in pciComError.h.

Description:

This function waits for any current or pending commands to complete before returning. A timeout error may be returned by this function if command processing does not complete within a maximum time period.

#### **PciGetErrorString**

# Prototype:

char \*PciGetErrorString(t\_pciComError errCode);

# Parameters:

None

# Returns:

Pointer to string which describes the error code.

# Description:

This function translates an error code to a descriptive string. A pointer to the string is returned.

# **Setup Memory Space Definitions**

The setup memory contains all the parameters to implement a specific analyzer command and command status. This section starts with a summary of all the setup memory locations and is followed by details of each parameter. The text in RED describes how the Analyze PC software implements the analyzer functions and can be used for reference purposes.

# **Setup Memory Address Summary**

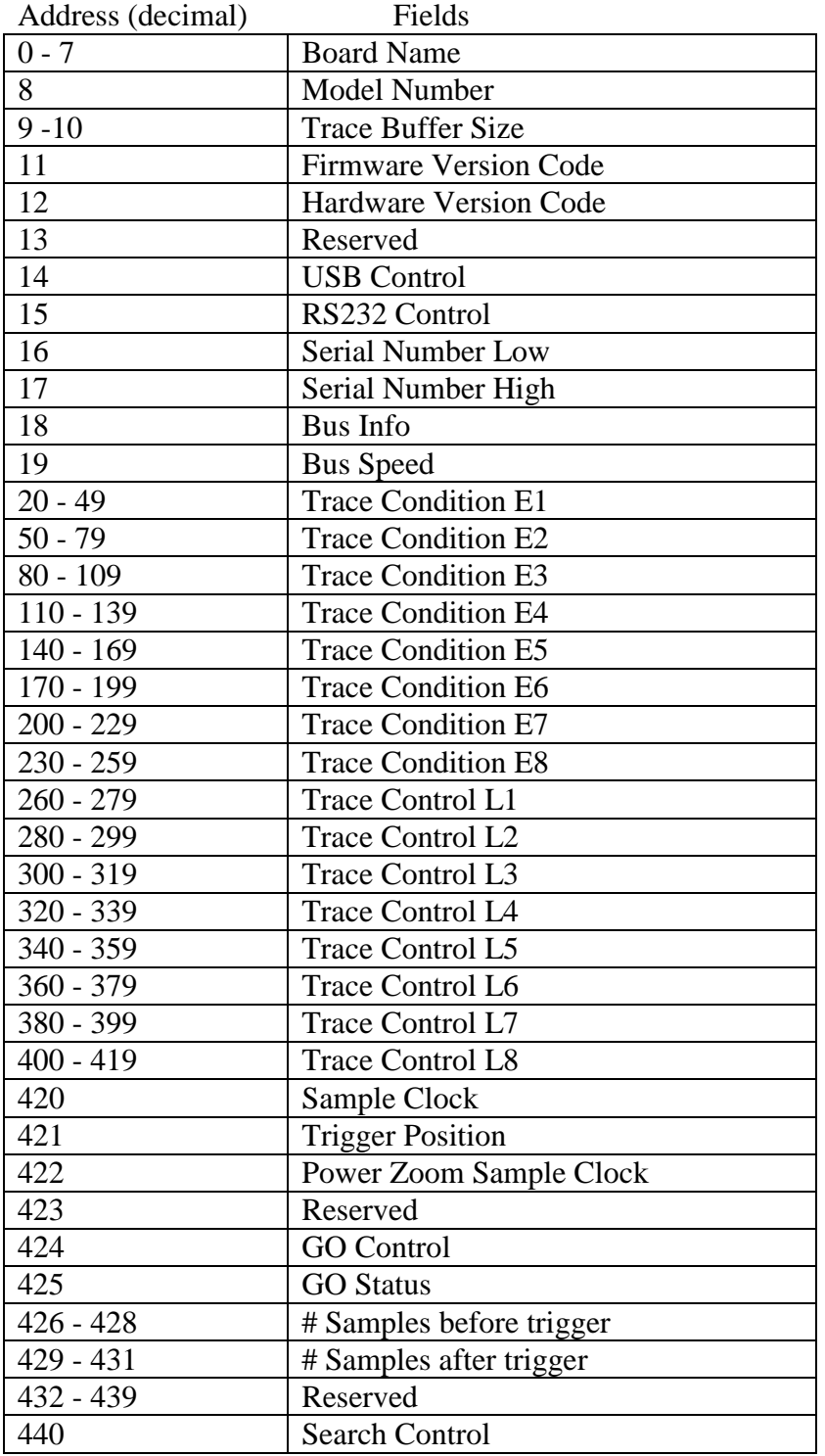

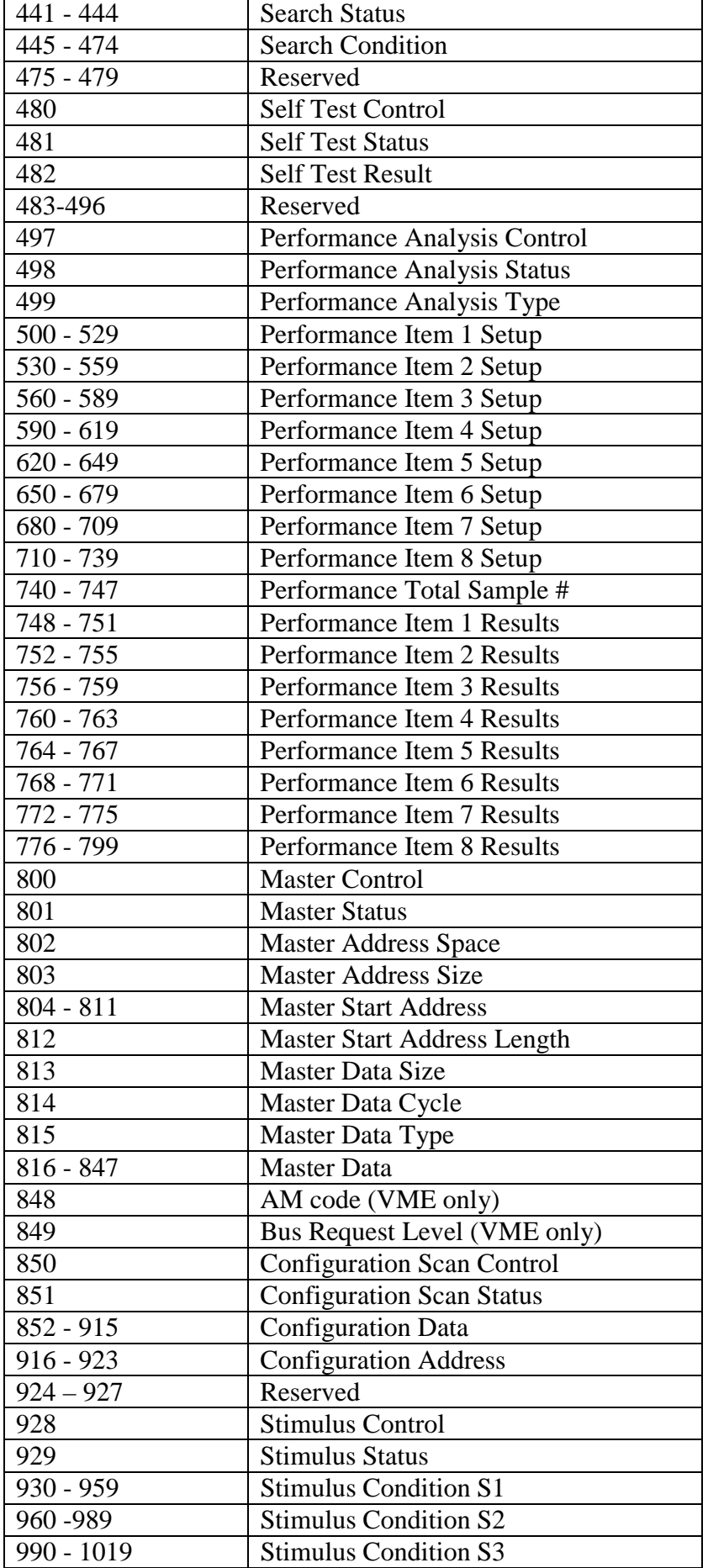

7

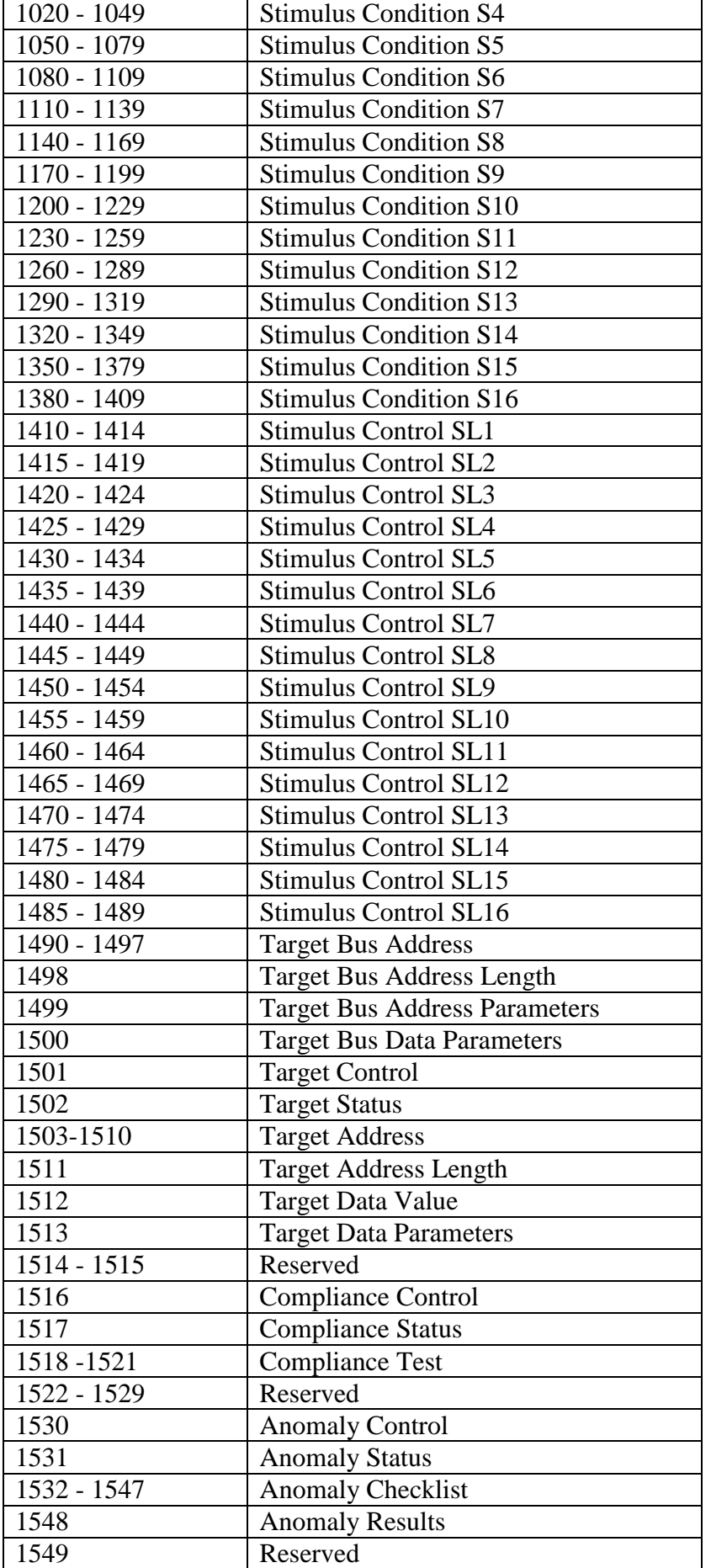

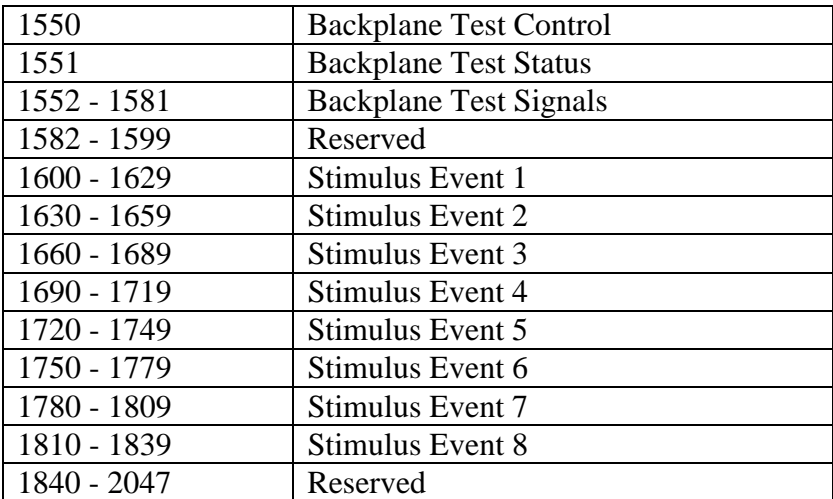

# **Setup Memory Detailed Bit Definitions**

## **Board Information**

Board Information identifies the name and model of the analyzer, trace buffer size and Firmware and Hardware versions.

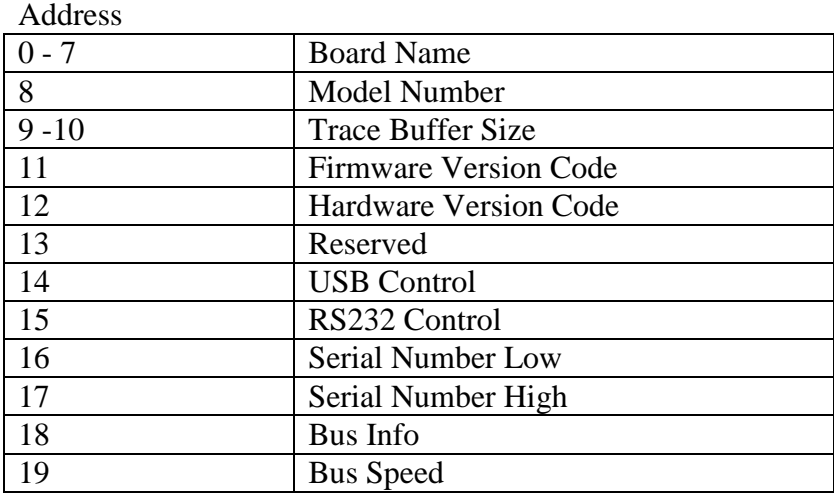

Board Name – Name of product in ASCII. Byte 0 is first letter. (CPCI850)

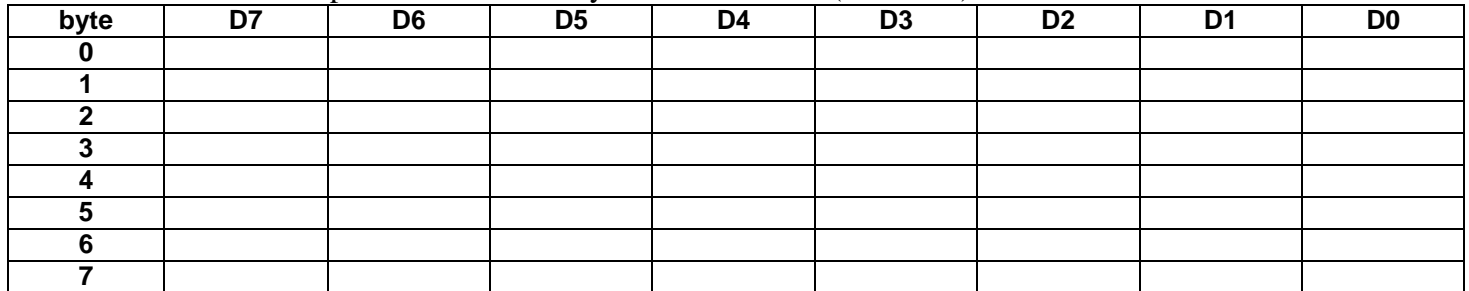

Model number – A number from 1 to 6 is displayed with a dash after the Board name (2 is a CPCI850-2)

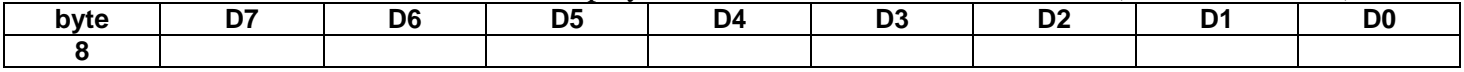

Trace Buffer Size – The trace buffer size in Kbytes. (512 is 512K bytes)

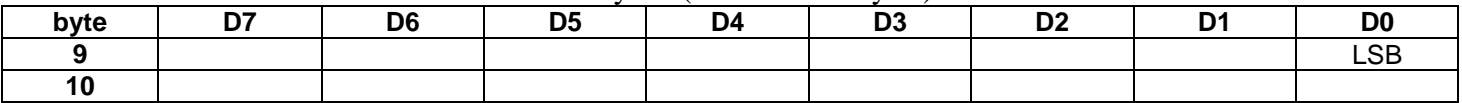

Firmware Version – Use 1 decimal point. (11 is 1.1)

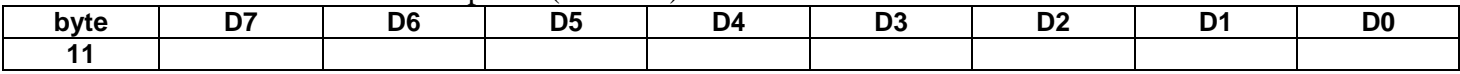

Hardware Version – Use 1 decimal point (10 is 1.0)

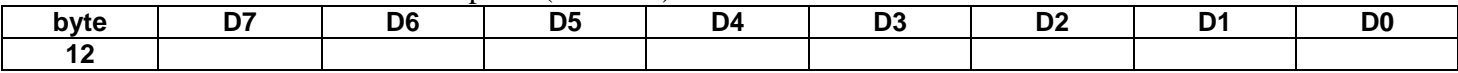

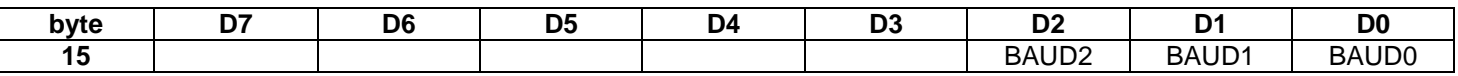

BAUD2-0 0=9600, 1=19200, 2=28800, 3=38400, 4=57600, 5=115.2K\*, 6=750K\*, 8=4800 \* error is greater then 2% which may not be reliable.

To take effect you must issue a Change RS232 register command (command #29).

Serial Number

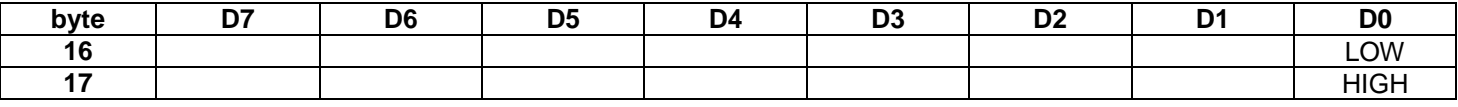

Serial Number in HEX. For example SN# 2164, byte  $16 = 64$  hex and byte  $17 = 21$  hex.

Bus Info

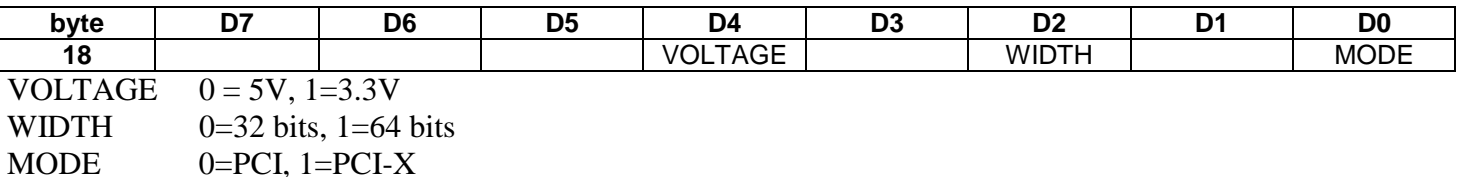

Bus Speed

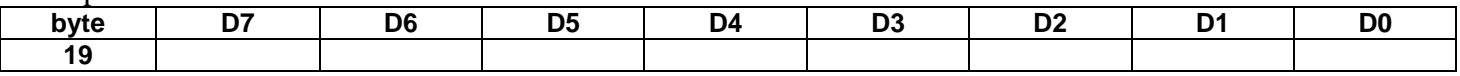

Bus speed in Mhz (decimal).

# **Capture - Trace Conditions**

Trace Conditions define what bus events to look for. They are used in trigger and store specifications in the Trace Control definitions. There are 8 conditions and they can be used individually or logically combined. For example E1**.**(E2+E3) means E2 OR E3 ANDED with E1.

# Address

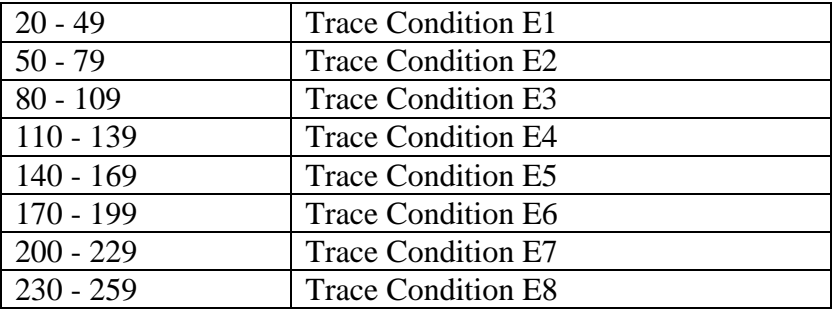

Trace Condition Bit Definition

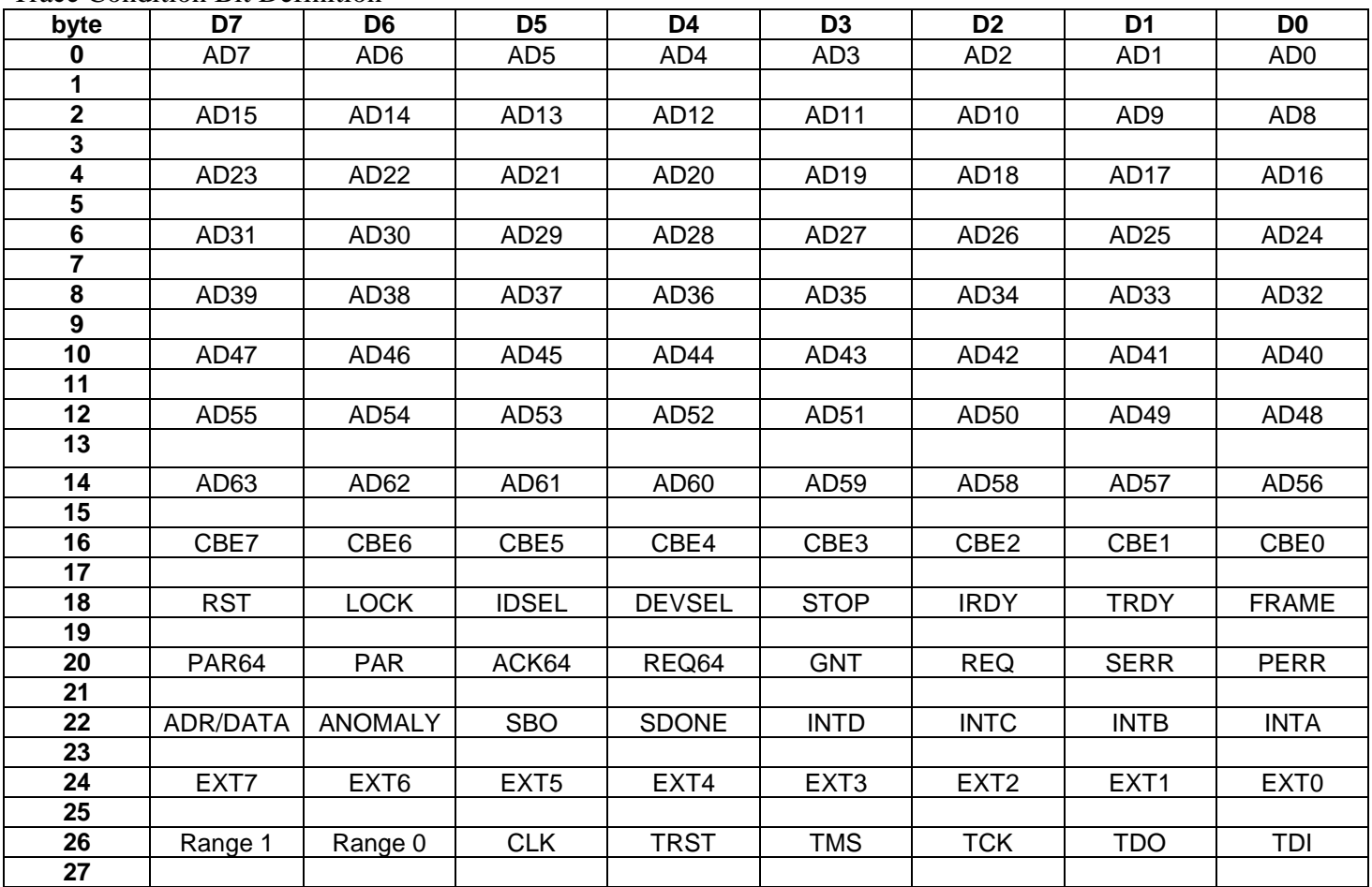

All signals (even bytes) can be set to a 0 or 1 and are followed by a mask (odd bytes). If a mask bit is set to 1 the corresponding signal is used otherwise it is a don't care.

The Range bits specify an additional condition for the AD signals. They define if a match should be  $\langle \rangle$ , or = .

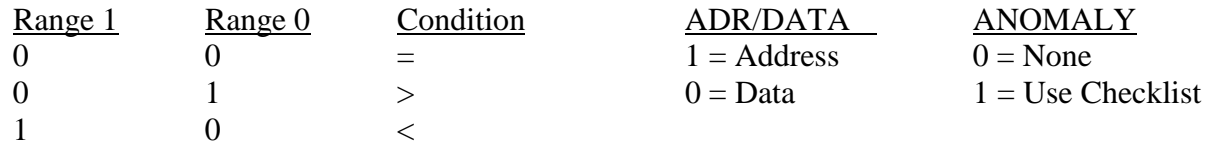

### **Capture - Trace Controls**

Trace Controls define what the analyzer does based on trace conditions. A single trace control can be used or multiple trace control levels can be used. Each control specifies a trace condition (in the IF field), trace condition count (in the OCCURS field), store condition (in the STORE field) and jumps (in the THEN and ELSE fields) to other Trace Controls based on the trace condition. Since logical combinations of trace conditions can be used for both the trace and store fields a compact decoding using nibbles for each element in the expression is used to save space.

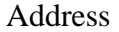

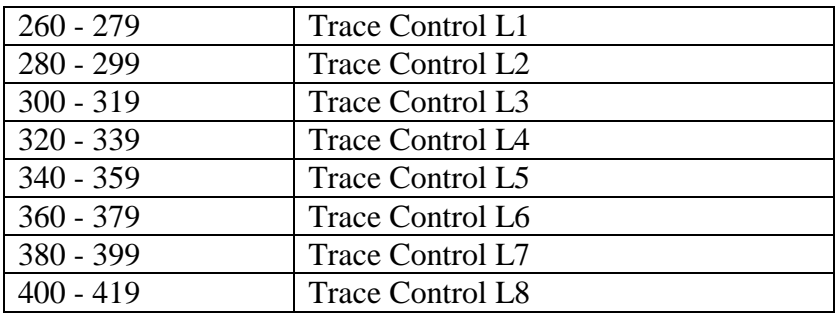

#### Trace Control Definition

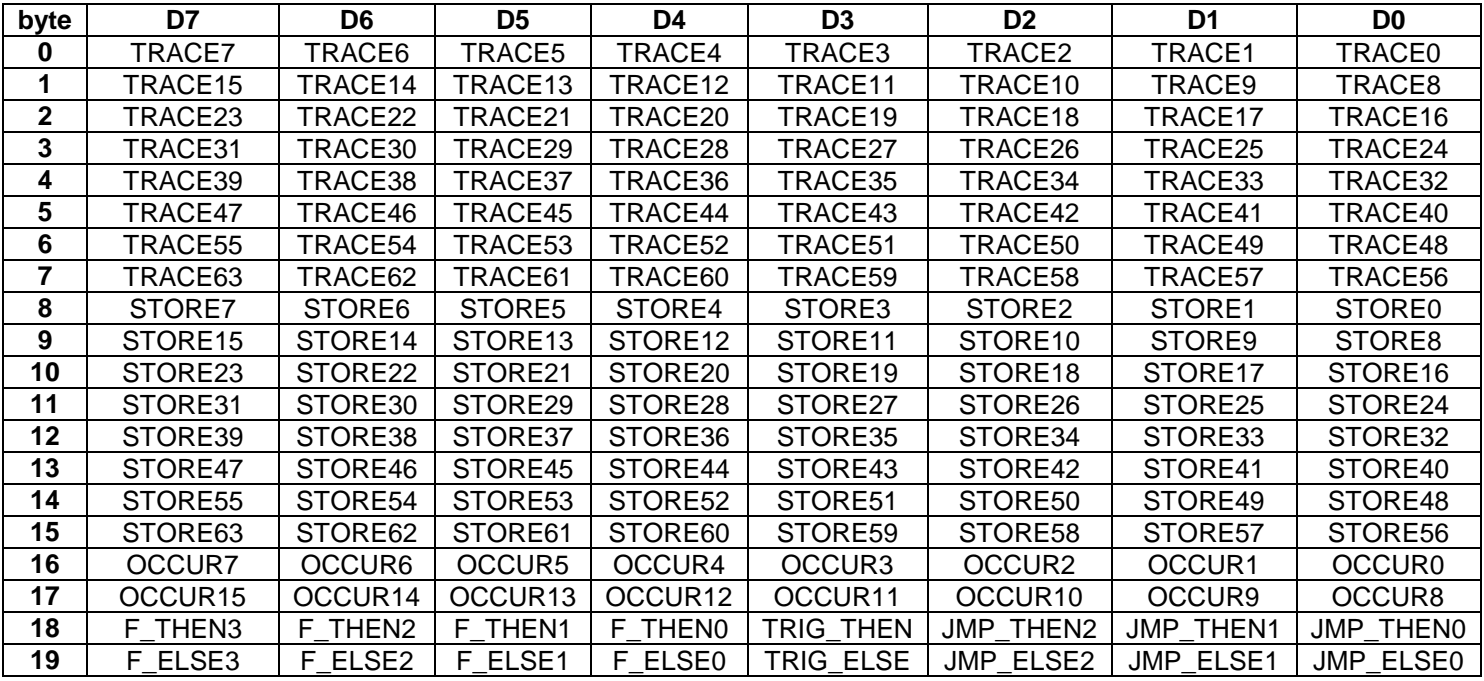

TRACE (xx) Trace Expression – A decoded representation of a trace expression in the IF field of the trace control using nibbles for each element in the expression. The elements are defined as:

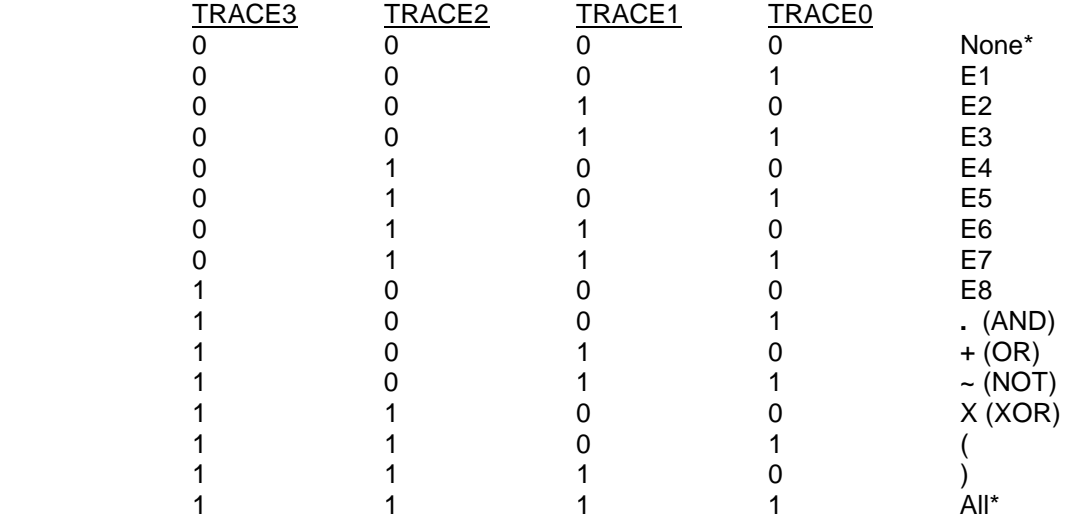

\* The entire expression is set to zeros if the expression is None

\* The entire expression is set to F's if the expression is All

As an example the expression E1+E2**.**E5 would be decoded as: Byte 7 00011010

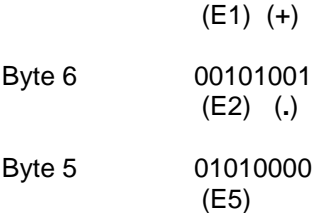

.

STORE (xx) Store Expression – A decoded representation of a store expression in the STORE field of the trace control using nibbles for each element in the expression. See TRACExx above for decoding.

OCCUR (15-0) Occurrence Count – The number of occurrences of the trace expression before executing the THEN field. The default value is 1 and the maximum value is 64K. *Special case: A value of zero is valid and indicates no trigger should be used. In this case the board never triggers, Buffer Full never occurs and the only way to stop tracing is by clicking the STOP button. This is a useful feature called GO FOREVER.* 

- JMP\_THEN (2-0) Jump to another trace control level if the trace expression is true. Values 0 to 7.
- JMP ELSE (2-0) Jump to another trace control level if the trace expression is false. Values 0 to 7.
- TRIG\_THEN Trigger if trace expression is true. Value is 1 if you want to trigger.
- TRIG\_ELSE Trigger if trace expression is false. Value is 1 if you want to trigger.
- F\_THEN (3-0) Function if true. Perform additional functions if trace expression is true.
- F\_ELSE (3-0) Function if true. Perform additional functions if trace expression is false

# **Capture - Miscellaneous Trace Controls**

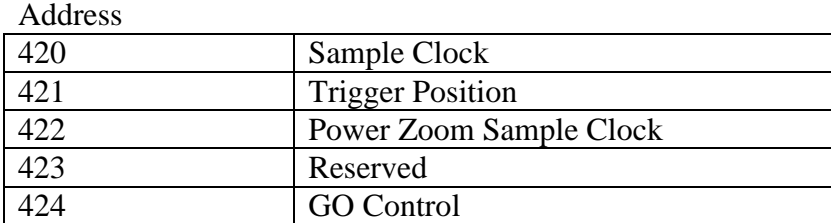

### Sample Clock – Sample clock source

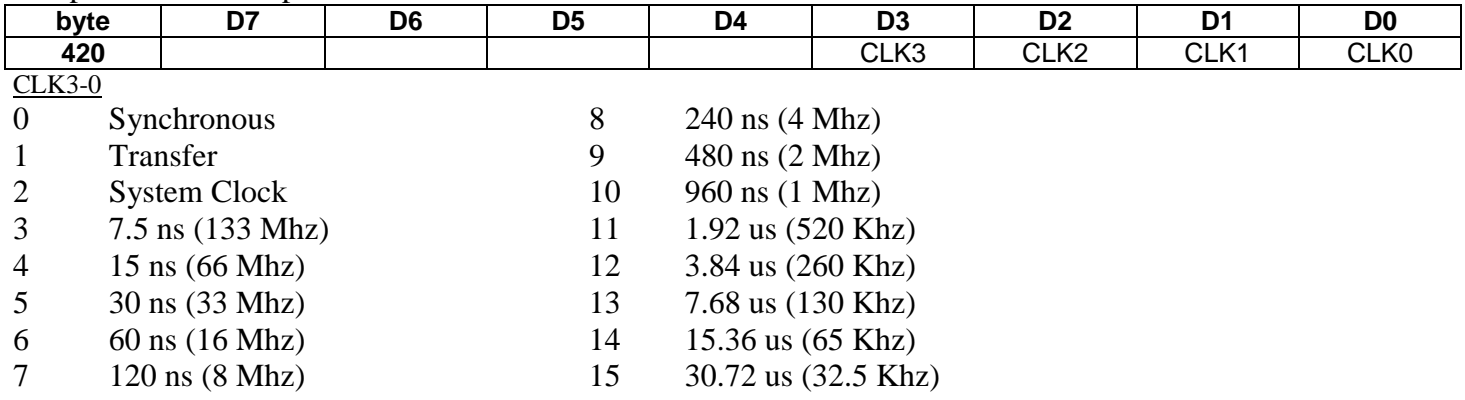

#### Trigger Position

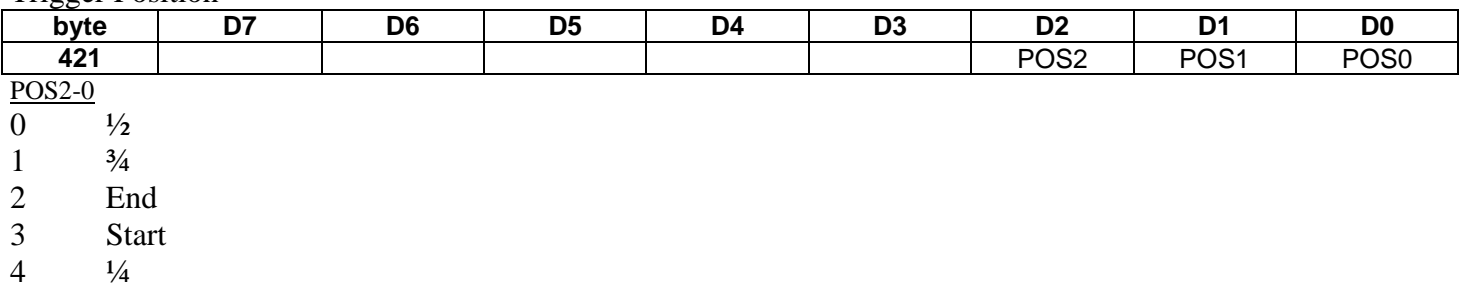

#### Power Zoom Sample Clock

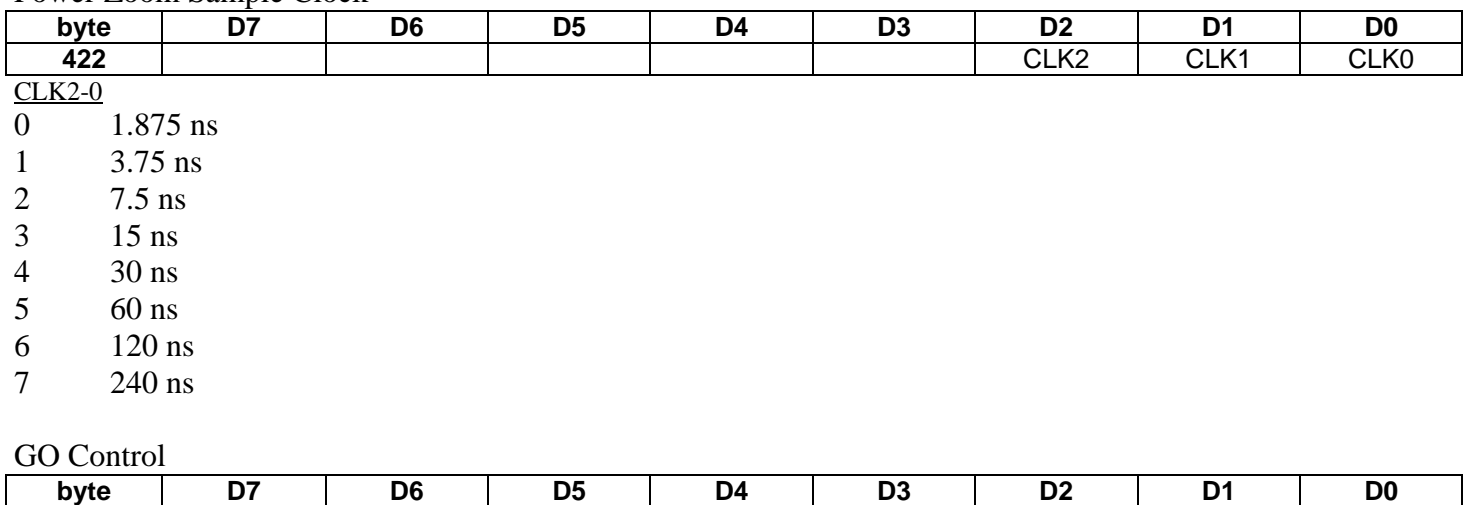

**424** LEV2 LEV1 LEV0 LEV2-0 Start GO at Trace Control Level  $L(# + 1)$ . For example if LEV2-0 is 0 then start capturing trace data using Trace Control 1.

# **Capture - GO Status**

Address

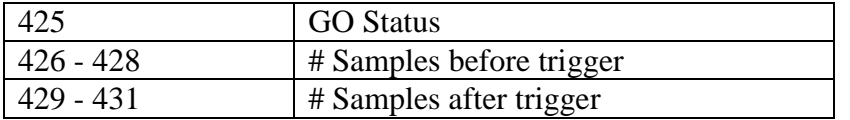

#### Go Status

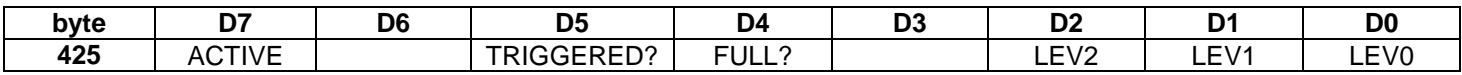

LEV2-0 Current Active Trace Control Level  $L(\# + 1)$ 

FULL Buffer Full = 1. When Buffer is full tracing stops automatically. Display trace data around trigger.

TRIGGERED Trigger Encountered  $= 1$ 

ACTIVE Tracing in Progress = 1, Trace Stopped =  $0$ 

# # Samples Before Trigger

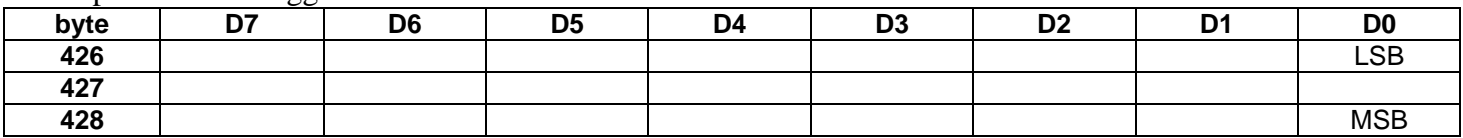

Number of samples captured before trigger.

#### # Samples After Trigger

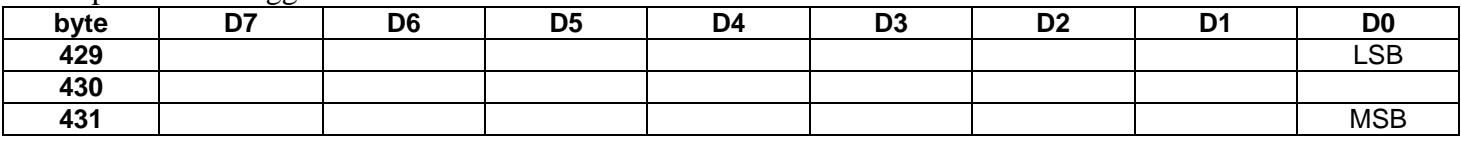

Number of samples captured after trigger.

# **Capture - Search Trace**

Address

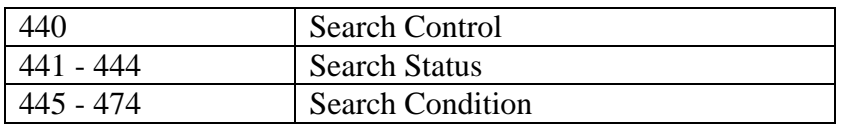

#### Search Control

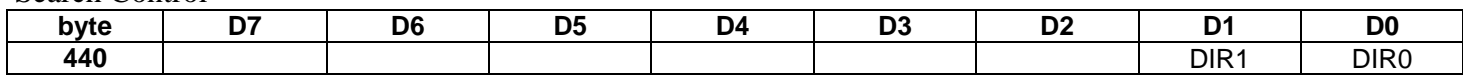

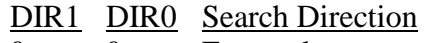

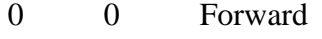

0 1 Backward

1 0 From Beginning

Search Status

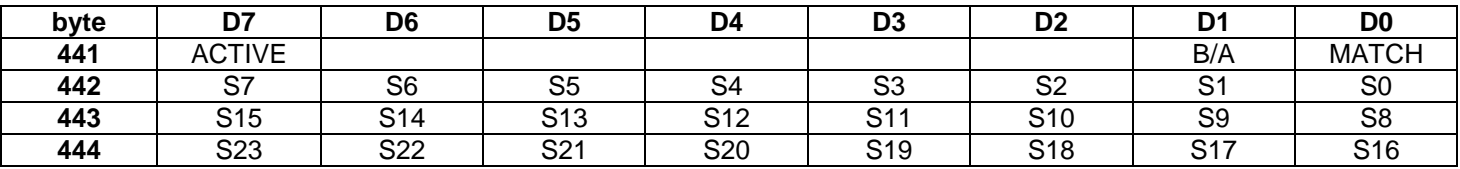

 $ACTIVE$  Search in progress = 1

 $B/A$  Before (0) / After (1) Trigger

 $MATCH$  Search Match Found = 1

S23-S0 Search Sample Number Found (read)

Start Search at Sample Number (write)

Search Condition

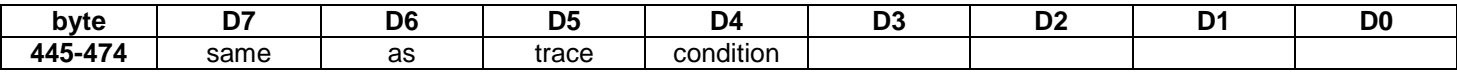

The search condition has the same definition as the trace condition. Signals are either 0, 1 or Don't Care using the mask bit.

# **Windows Operation for Capture**

### Tracing and Displaying Bus Data

The basic steps to capture and display bus activity are as follows:

- 1. Load Setup Memory
- 2. Send Go Command
- 3. Monitor Status
- 4. Send STOP Command
- 5. Read and Display Trace Data

During each step the Status Bar in the Trace Window reflects the state of trace activity. A text message is displayed on the far right side such as IDLE, LOADING, ACTIVE, SAVED, CAPTURED, READING.

# *1. Load Setup Memory*

Setup memory may be loaded any time prior to issuing the GO register command. Use the WRITE SETUP MEMORY register command to load setup information into the analyzer. Writing multiple bytes of setup information by increasing the length parameter will save load time. Display LOADING in the Status Bar.

The setup locations involved in tracing are the:

Trace Conditions Trace Controls Sample Clock Trigger Position GO Control

# *2. Send GO Command*

To start tracing send the GO register command. Display ACTIVE in the Status Bar.

# *3. Monitor Status*

Read the GO status, Samples Before and Samples After the Trigger located in the setup memory to monitor trace progress. The sample numbers and a bar graph showing the amount of samples in the trace buffer are displayed in the Status Bar in the Trace Window.

#### *4. Send STOP Command*

The STOP command should be sent if the BUFFER FULL status is 1 or the user clicks the STOP button.

#### *5. Read and Display Trace Data*

Issue Read Trace Memory register commands to read trace data. Use the Read Trace Memory Before Trigger register command to read trace data before the trigger and the Read Trace Memory After Trigger register command to read trace data after the trigger. Set the starting address to the sample number. Set the Length register for the amount of bytes to transfer (each sample is 16 bytes).

The trace window should display the trigger as sample number 0, samples before the trigger are negative and samples after the trigger positive.

Examples:

Read 64 trace samples after the trigger. Write 0 to start address register Write 1024 to length register (64 x 16 bytes/sample) Send Read Trace After Trigger Command

Read Sample  $-10$  to  $+10$ Write 10 to start address register Write 320 to length register (20 x 16 bytes/sample) Send Read Trace Before Trigger Command

# **Performance Analysis**

Address

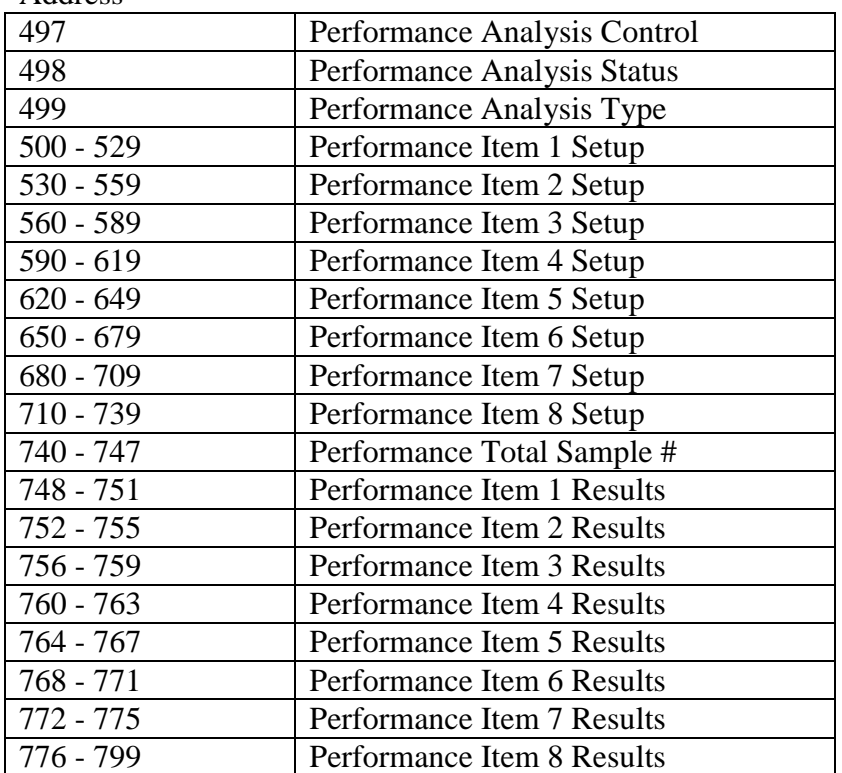

#### Performance Analysis Control

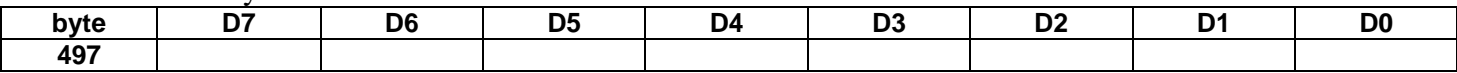

# Performance Analysis Status

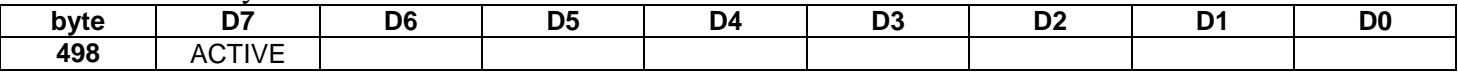

ACTIVE Performance Analysis in progress = 1

# Performance Analysis Type

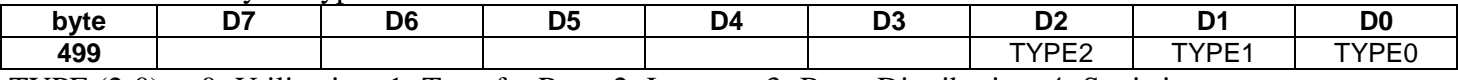

TYPE (2-0) 0=Utilization, 1=Transfer Rate, 2=Latency, 3=Burst Distribution, 4=Statistics

# Performance Item

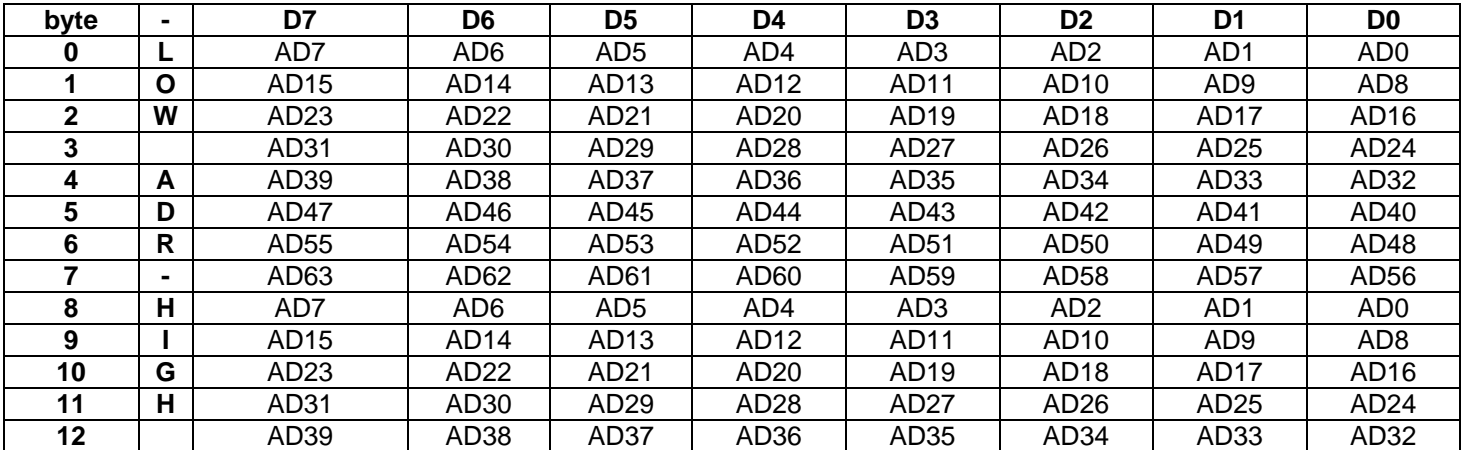

PCI 850 Interface Document 3/28/03

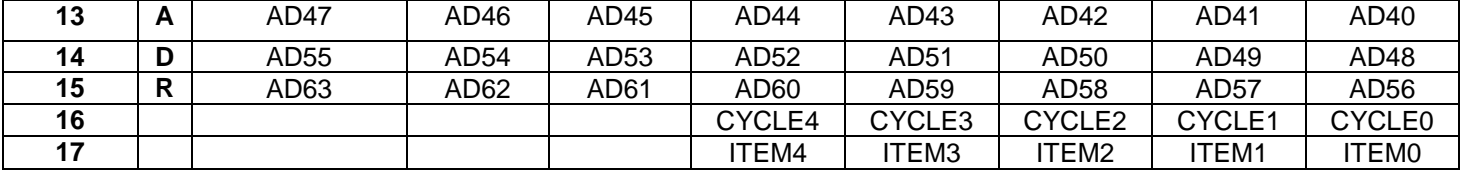

AD (63-0) Address with mask bits

# CYCLE (4-0) Cycle Type

- All Cycles
- Memory
- Memory Read
- Memory Write
- I/O
- I/O Read
- I/O Write
- **Configuration**
- Configuration Read
- Configuration Write
- Memory Read Multiple
- Dual Address Cycle
- Memory Read Line
- Memory Write and Invalidate
- Interrupt Acknowledge
- Special Cycle

# Event $1 - E1$  Event2 – E2 Event  $3 - E3$  Event4 – E4 Event $5 - E5$ Event $6 - E6$

22 Event $7 - E7$ <br>23 Event $8 - E8$  $Event8 - E8$ 

Note: Events are the 8 trace conditions.

| 11 LIN 1 1 V 1<br>The selection is unferent for each performance and ysis type. |                                |                      |                   |                     |                       |
|---------------------------------------------------------------------------------|--------------------------------|----------------------|-------------------|---------------------|-----------------------|
| <b>ITEM</b>                                                                     | <b>Utilization</b>             | <b>Transfer Rate</b> | Latency           | <b>Burst</b>        | <b>Statistics</b>     |
| $(4-0)$                                                                         |                                |                      |                   | <b>Distribution</b> |                       |
| $\theta$                                                                        | None                           | None                 | None              | None                | None                  |
|                                                                                 | Bus Busy *                     | $Cycle *$            | Master *          | $Cycle*$            | $Cycle$ $*$           |
| $\overline{2}$                                                                  | Bus Idle <sup>*</sup>          | GNT0 <sup>*</sup>    | Target (Init) $*$ |                     | <b>Master Abort</b>   |
| 3                                                                               | Transfers <sup>*</sup>         | GNT1 *               | Target *          |                     | <b>Target Abort</b>   |
| 4                                                                               | Address Phase *                | $GNT2$ *             | Arbitration *     |                     | <b>Target Retry</b>   |
| 5                                                                               | Data Phase *                   | $GNT3*$              |                   |                     | Disconnect w/data     |
| 6                                                                               | Wait States *                  |                      |                   |                     | Disconnect wo/data    |
| 7                                                                               | Master Efficiency <sup>*</sup> |                      |                   |                     | <b>Split Response</b> |
| 8                                                                               | Target Efficiency *            |                      |                   |                     |                       |
| 9                                                                               |                                |                      |                   |                     |                       |
| 10                                                                              |                                |                      |                   |                     |                       |
| 11                                                                              |                                |                      |                   |                     |                       |
| 12                                                                              |                                |                      |                   |                     |                       |
| 13                                                                              |                                |                      |                   |                     |                       |
| 14                                                                              |                                |                      |                   |                     |                       |

ITEM (4-0) Item selection is different for each performance analysis type:

\* Load these items as the default

For burst distribution defaults are Cycle: All Cycle: Mem Cycle: I/O Cycle : Cfg

For Statistics defaults are Cycle: Mem Rd Cycle: Mem Wr Cycle: I/O Rd Cycle: I/O Wr Cycle: Cfg Rd Cycle: Cfg Cfg Wr

#### **Anomaly**

Address

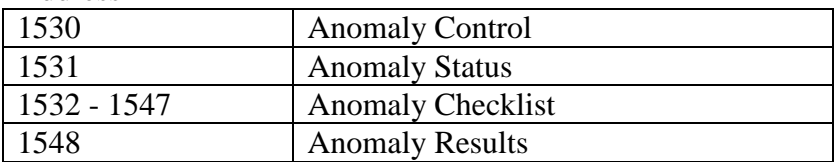

Anomaly Control

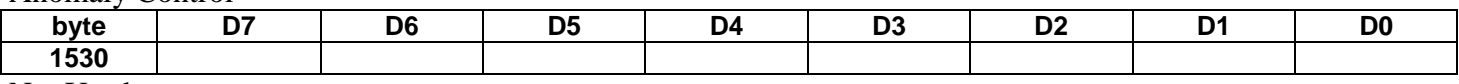

Not Used

Anomaly Status

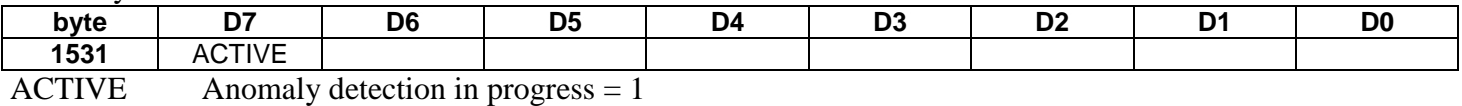

Anomaly Checklist

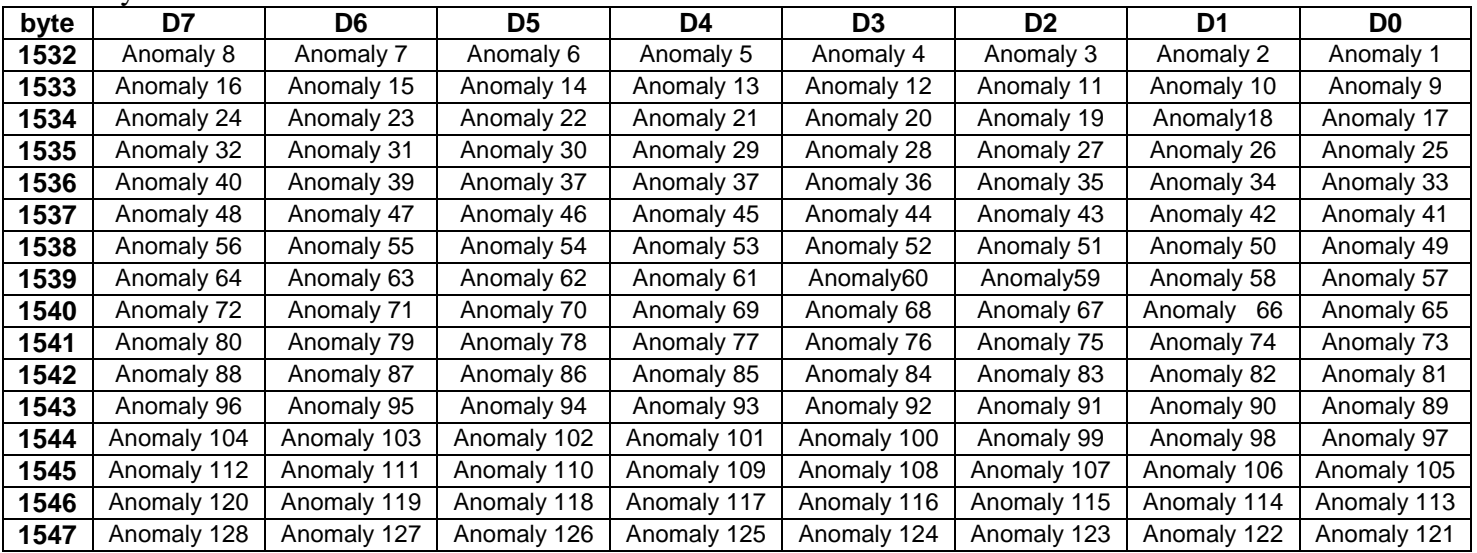

Each bit corresponds to an anomaly. To detect an anomaly set its bit to zero, to ignore the anomaly set it to one.

Anomaly Results

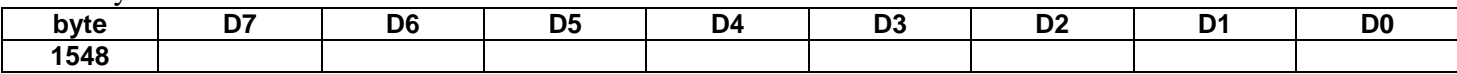

Anomaly error number found. This byte contains a zero if no anomaly is found; otherwise it has the anomaly number of the anomaly shown in the checklist above. The anomaly number is cleared from this byte after it is read.

# Windows Operation for Anomaly Detection

After clicking GO:

- 1. Load the anomaly checklist.
- 2. Clear the anomaly results window.
- 3. Send the Start Anomaly Detection command. (Display **ACTIVE** in the status bar)
- 4. Poll the anomaly results byte every second.
- 5. If the anomaly results byte is zero, don't display anything in the results window.
- **6.** If the anomaly results byte is non-zero, display the anomaly name that corresponds to the anomaly number.

After clicking STOP:

1. Send the Stop Anomaly Detection command. (Display **IDLE** in the status bar)

The default anomaly checklist should be all anomalies checked (all bits set to zero in the anomaly checklist).

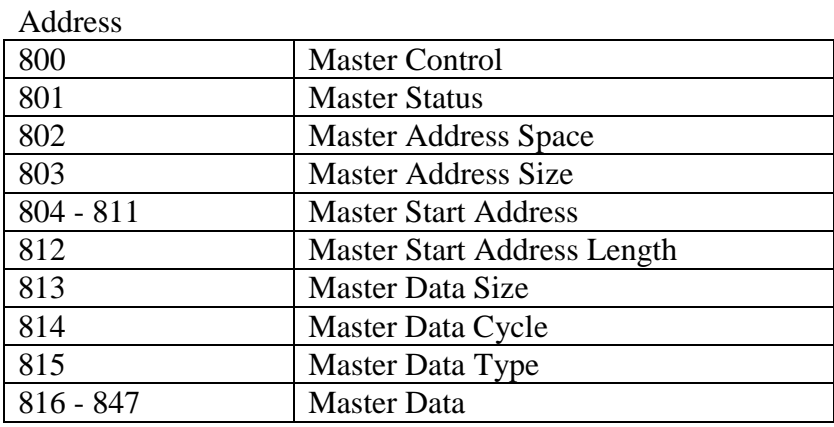

# Master Control

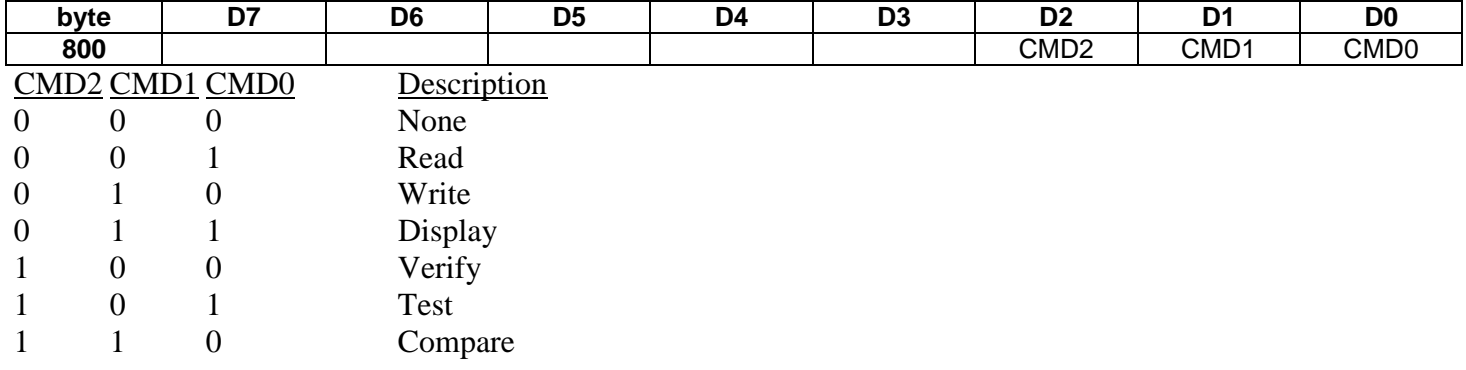

# Master Status

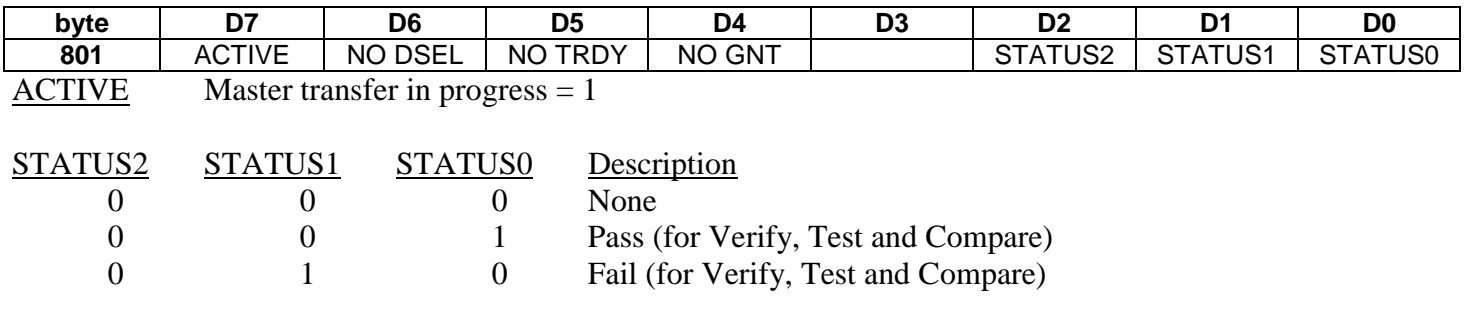

NO TRDY No Target Acknowledge

NO DSEL No Device Select

NO GNT No Bus Grant

Display status in a small box in command section of master window.

Master Address Space

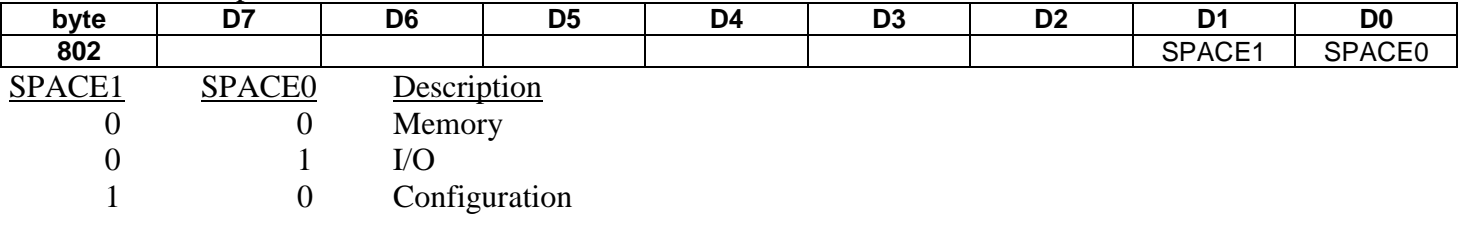

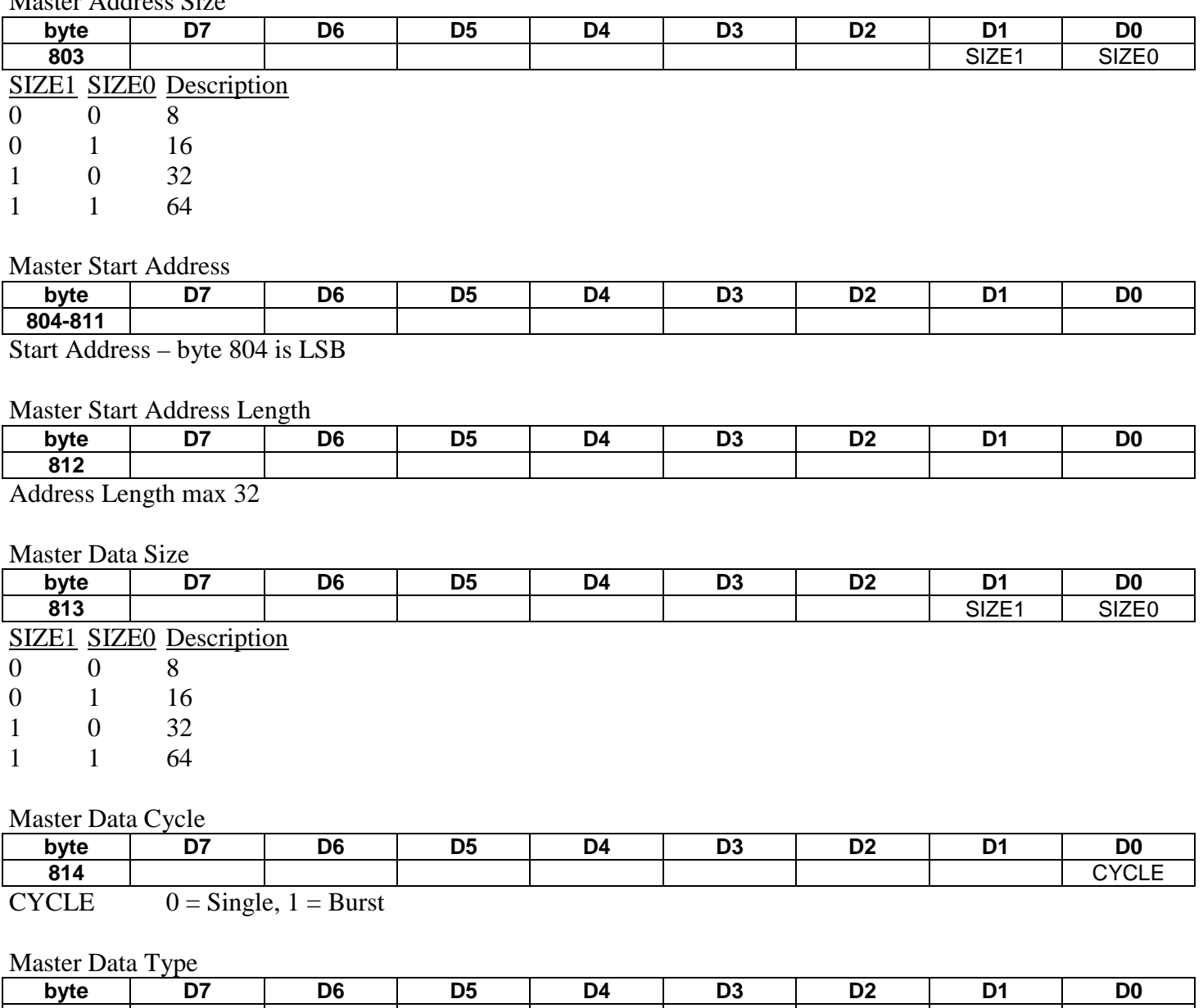

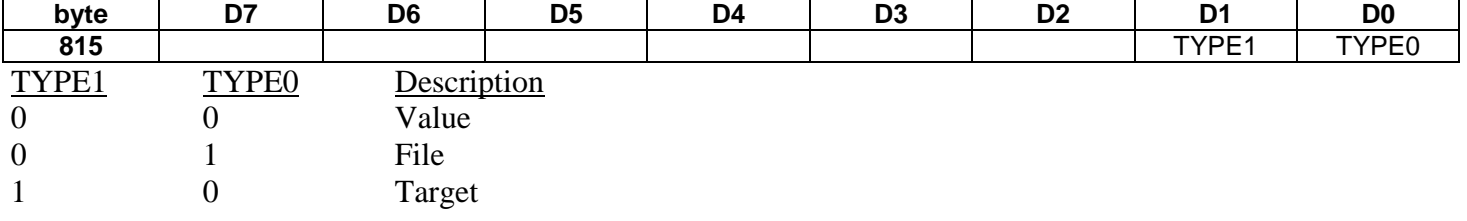

# Master Data

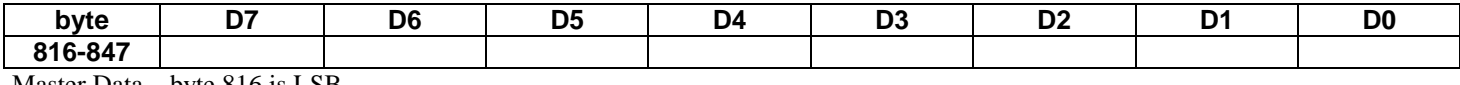

Master Data – byte 816 is LSB

# Windows Operation for Master

After clicking GO:

- 1 Clear the results window.
- 2. For a Write command load master data into setup memory.
- 3. Load the master parameters into setup memory including the start address and length. The length cannot be greater then 32. If more then 32 bytes are needed repeat this procedure changing the start address.
- 4. Send the Start Exerciser command. (Display **ACTIVE** in the status bar)
- 5. Read the status byte to check if master is finished and if there were any errors.
- 6. Display any errors in results window. For the Display command show master data read in setup memory in the display window.
- 7. If the Repeat field is greater then 1 repeat these steps.
- 8. When all the bytes are complete display IDLE in the status bar

After clicking STOP:

9. Send the Stop Exerciser command to abort the current command. (Display **IDLE** in the status bar)

# **Target**

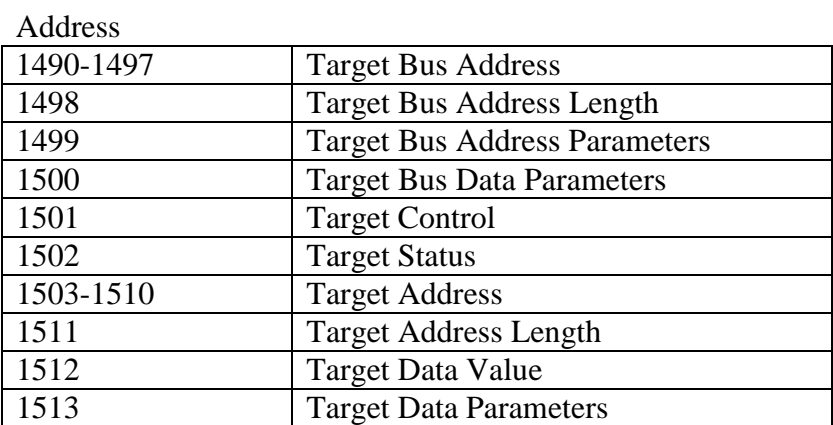

#### Target Bus Address

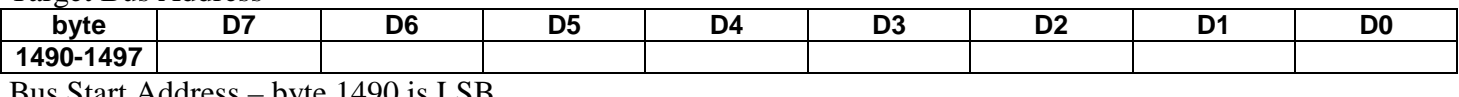

Bus Start Address – byte 1490 is LSB

Target Bus Address Length

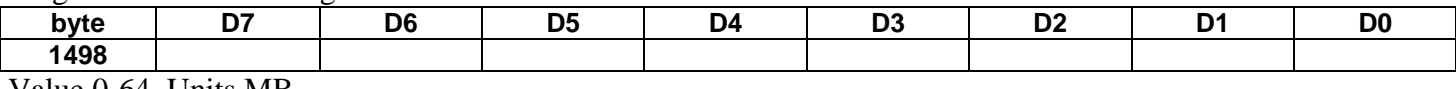

Value 0-64, Units MB

# Target Bus Address Parameters

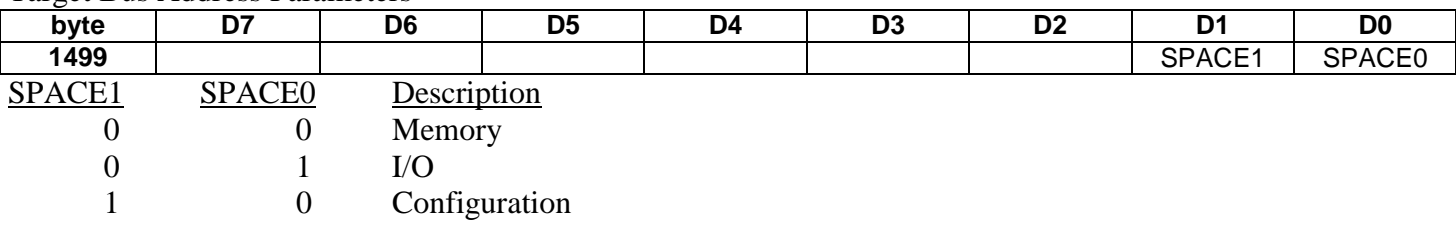

### Target Bus Data Parameters

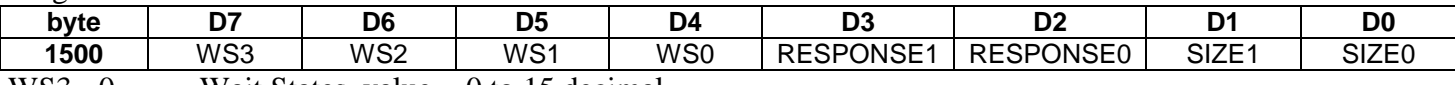

 $WS3 - 0$  Wait States, value = 0 to 15 decimal

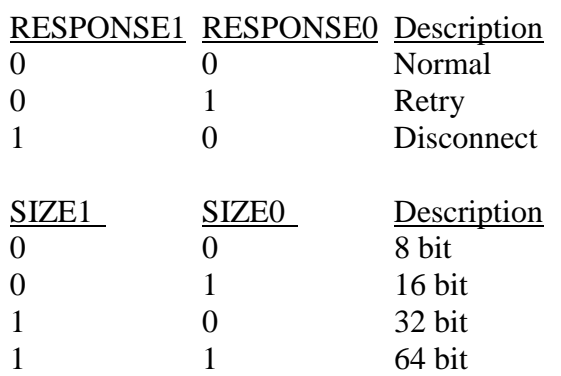

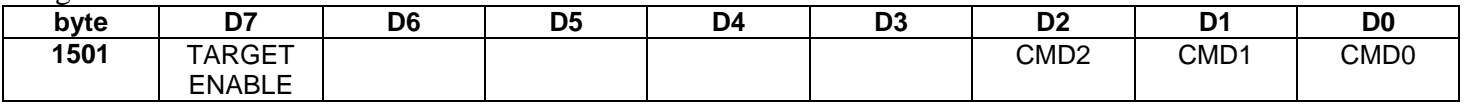

TARGET ENABLE 0=Disable, 1=Enable

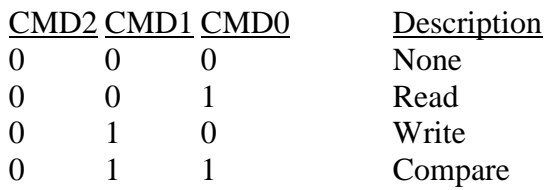

# Target Status

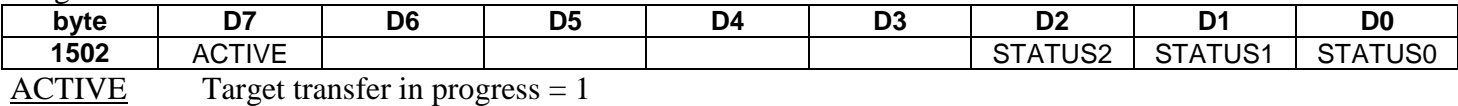

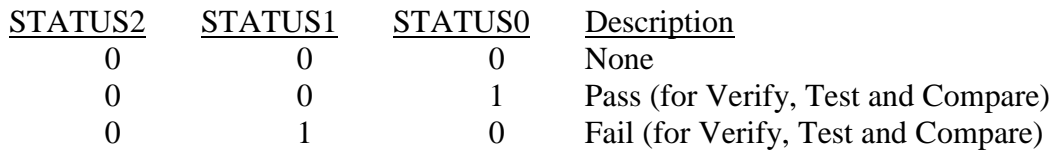

# Display status in a small box in command section of target window.

#### Target Address

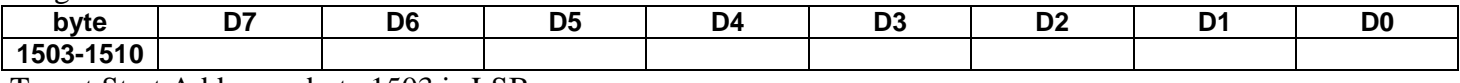

Target Start Address – byte 1503 is LSB

Target Address Length

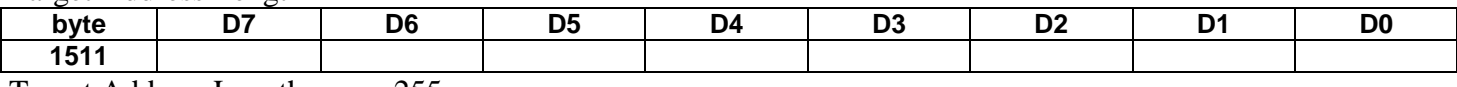

Target Address Length - max 255

#### Target Data Value

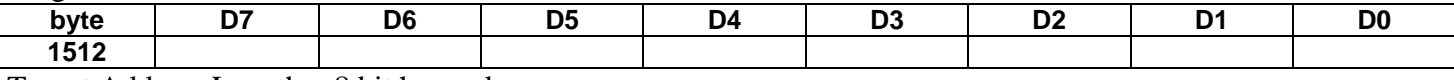

Target Address Length – 8 bit hex value

Target Data Parameters

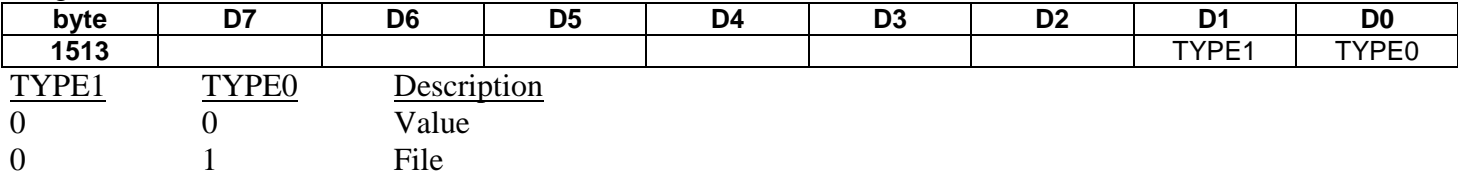

# Windows Operation for Target

Always send the Bus Address, Bus Data and Bus Control parameters to setup memory whenever a field is modified. This includes any setup memory parameters from addresses 1490 to 1501.

The rest of the parameters, setup memory addresses 1502 to 1513, deal with reading and writing to the target memory.

After clicking GO:

- 1. Display **ACTIVE** in the status bar.
- 2. For a Write command perform a Write Target Memory command. For a Read command perform a Read Target Memory command and display the data in the display window.
- 3. When all the bytes are complete display IDLE in the status bar.

After clicking STOP:

10. Stop any read or write to target memory. (Display **IDLE** in the status bar)

### **Stimulus – Conditions and Controls**

The stimulus function drives user defined signal patterns on the bus based on bus events. There are 16 stimulus conditions (S1 thru S16) and 16 stimulus control levels (SL1 thru SL16). Each stimulus level defines an event to look for (EV1 thru EV8) and the stimulus to drive, another level to jump to, a wait and duration time if the event occurs or does not occur. The stimulus definitions are very similar to the capture definitions.

Stimulus Status

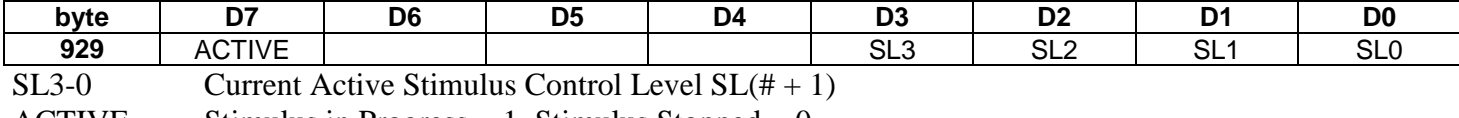

 $ACTIVE$  Stimulus in Progress = 1, Stimulus Stopped = 0

#### Stimulus Conditions

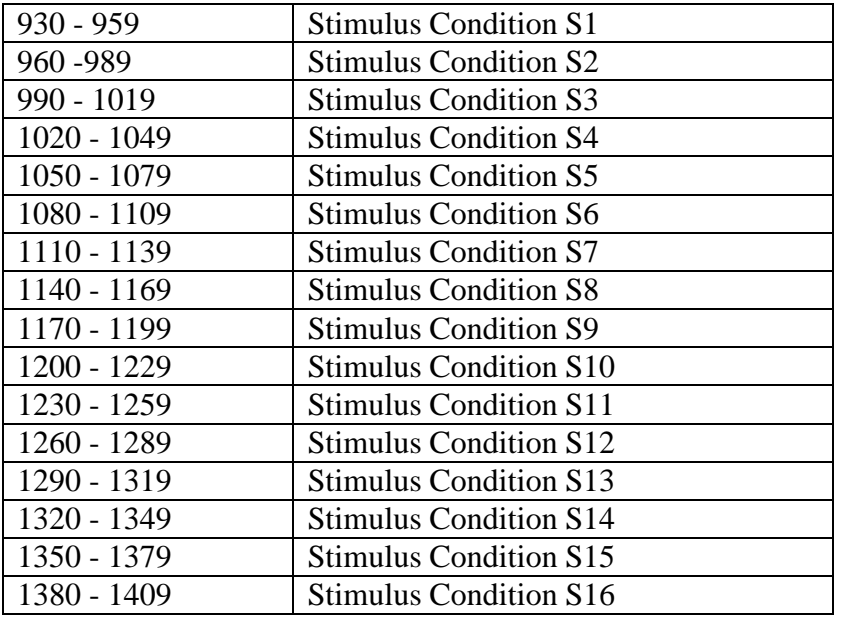

# Stimulus Condition Bit Definition

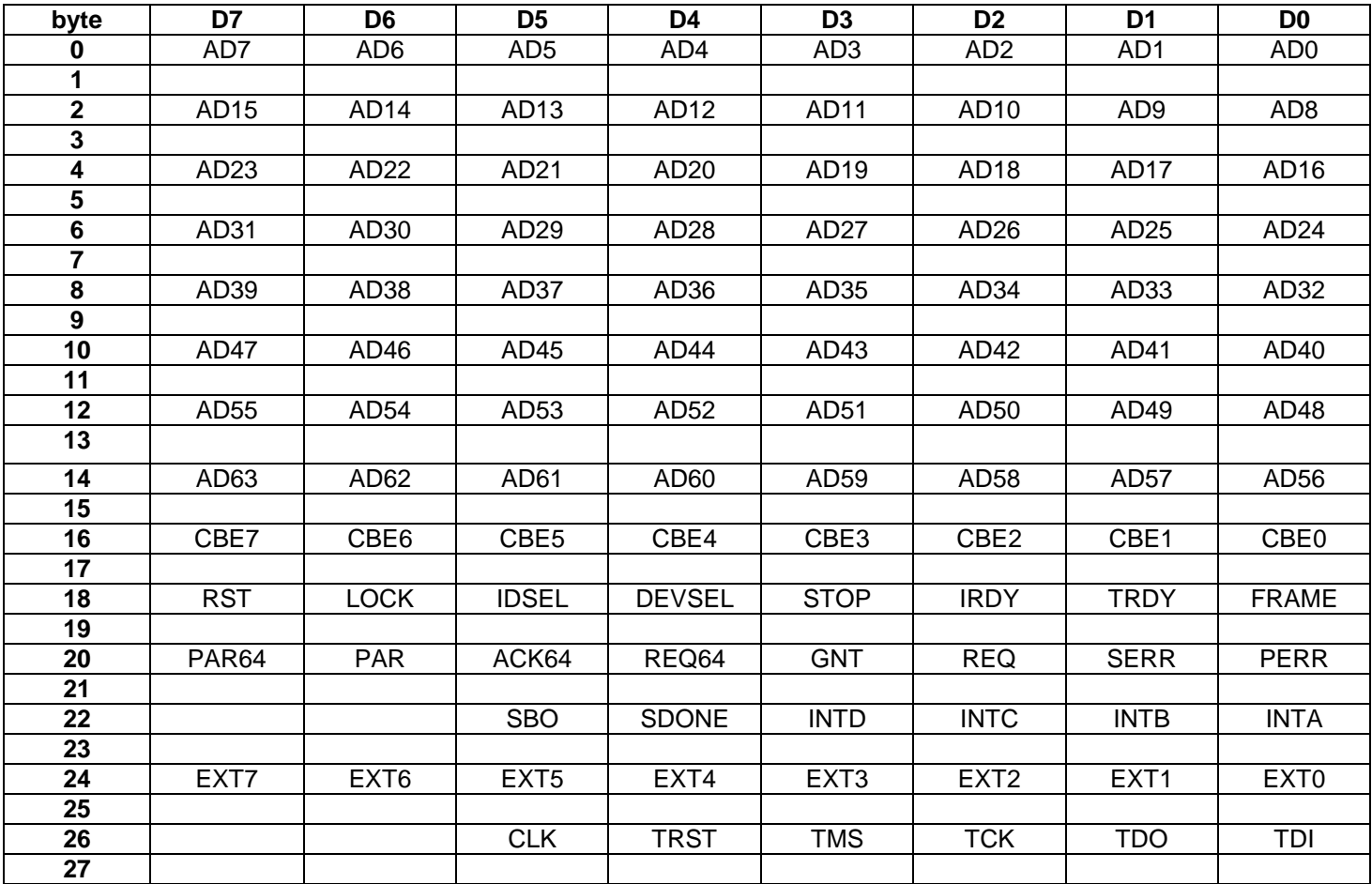

All signals (even bytes) can be set to a 0 or 1 and are followed by a mask (odd bytes). If a mask bit is set to 1 the corresponding signal is used otherwise it is a don't care.

### Stimulus Events

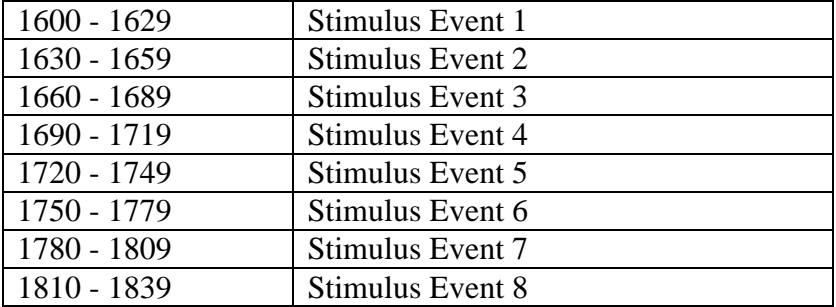

# Stimulus Event Bit Definition

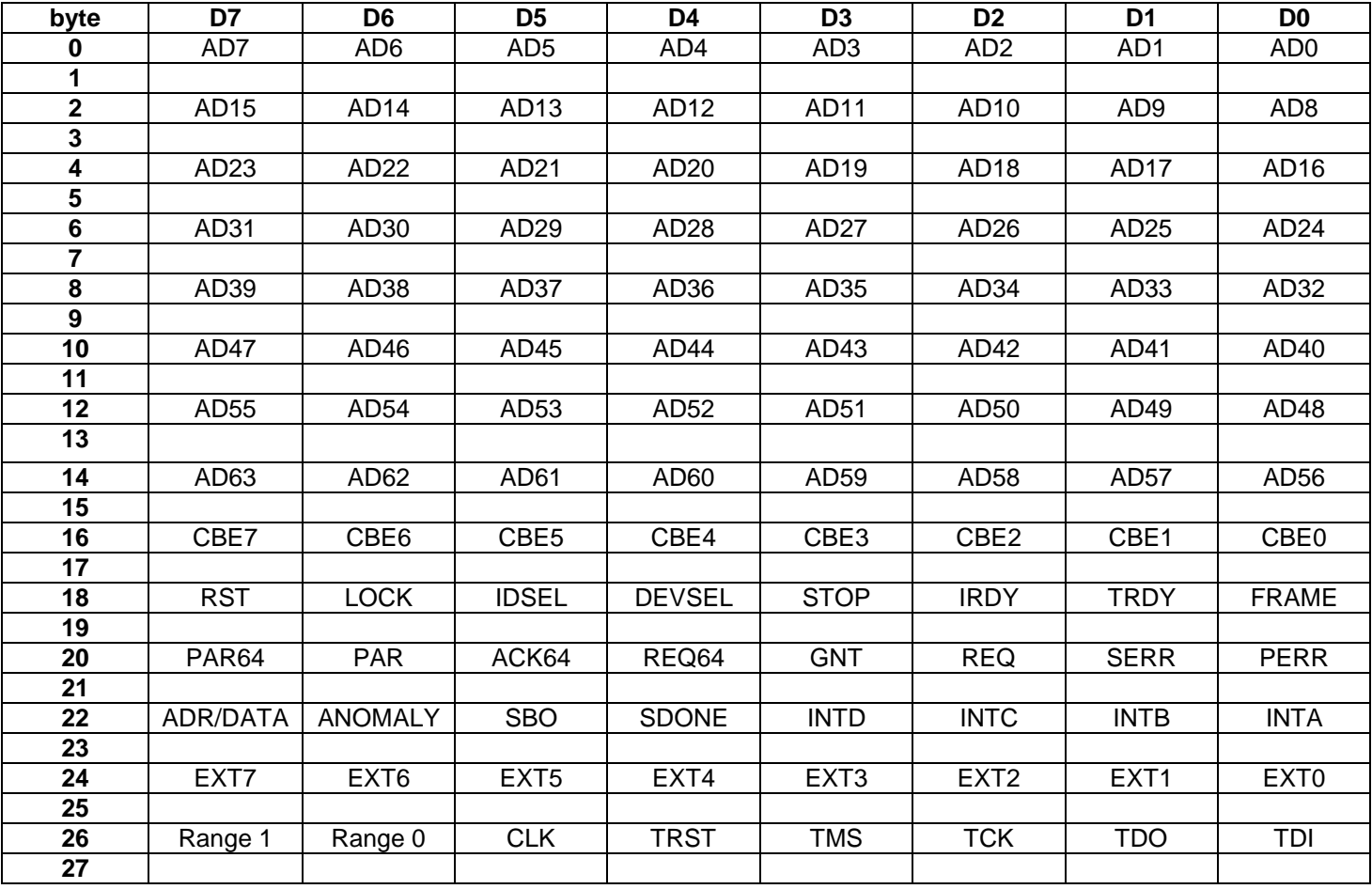

# Stimulus Controls

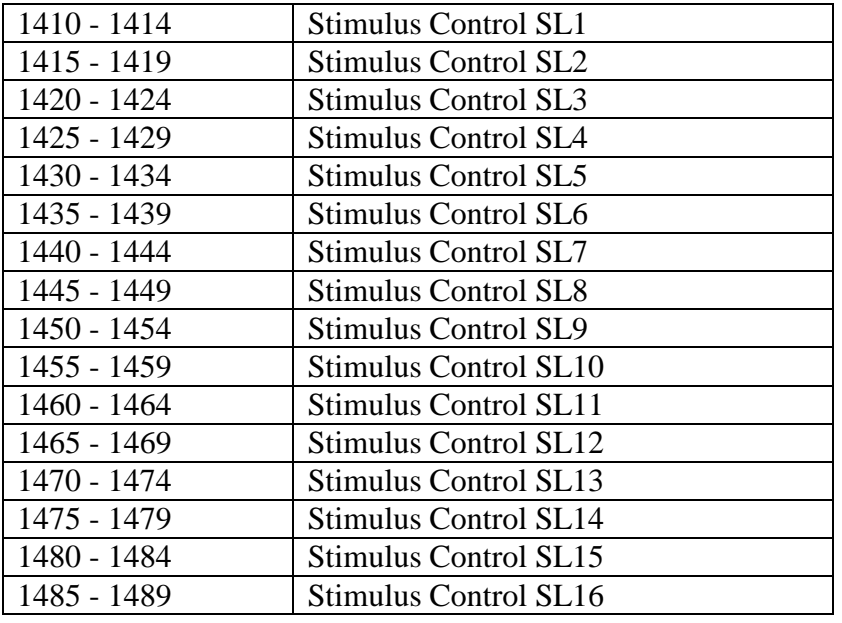

# Stimulus Control Bit Definition

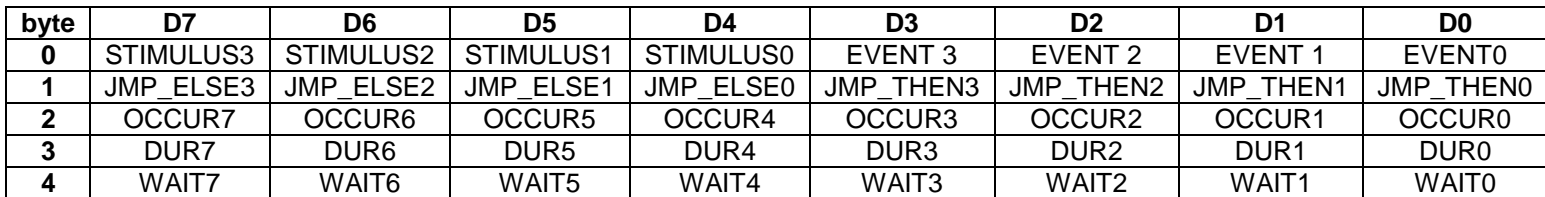

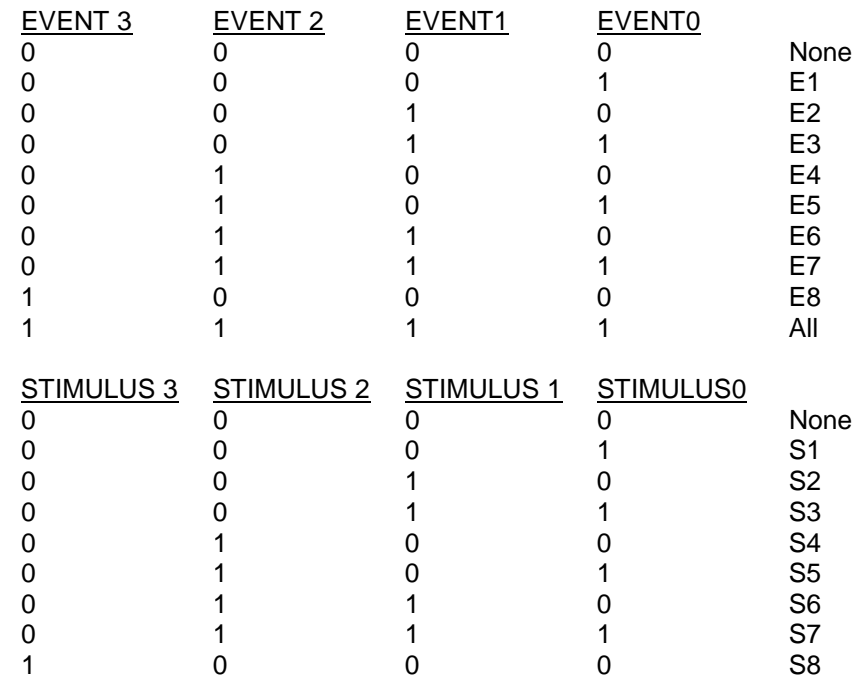

# Windows Operation for Stimulus

After clicking GO:

- 1. Send the Start Stimulus command. (Display **ACTIVE** in the status bar)
- 2. Read the status byte to check if the stimulus is finished.
- 3. Display IDLE in the status bar if inactive.

After clicking STOP:

Send the Stop Stimulus command to abort the current test. (Display IDLE in the status bar).

# **Backplane Test**

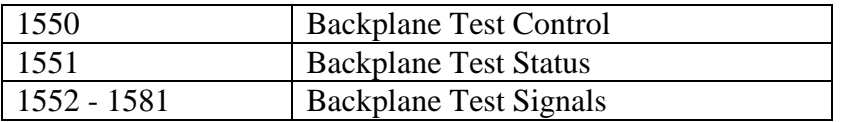

#### Backplane Test Control

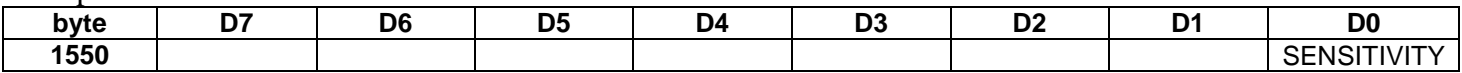

SENSITIVITY - Normal=0, High=1 The High setting is a more sensitive test and is affected by any additional load on signals such as bus terminations.

#### Backplane Test Status

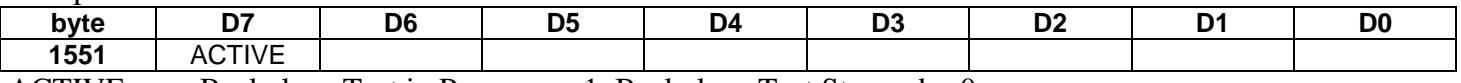

 $ACTIVE$  Backplane Test in Progress = 1, Backplane Test Stopped = 0

#### Backplane Test Signal Bit Definition

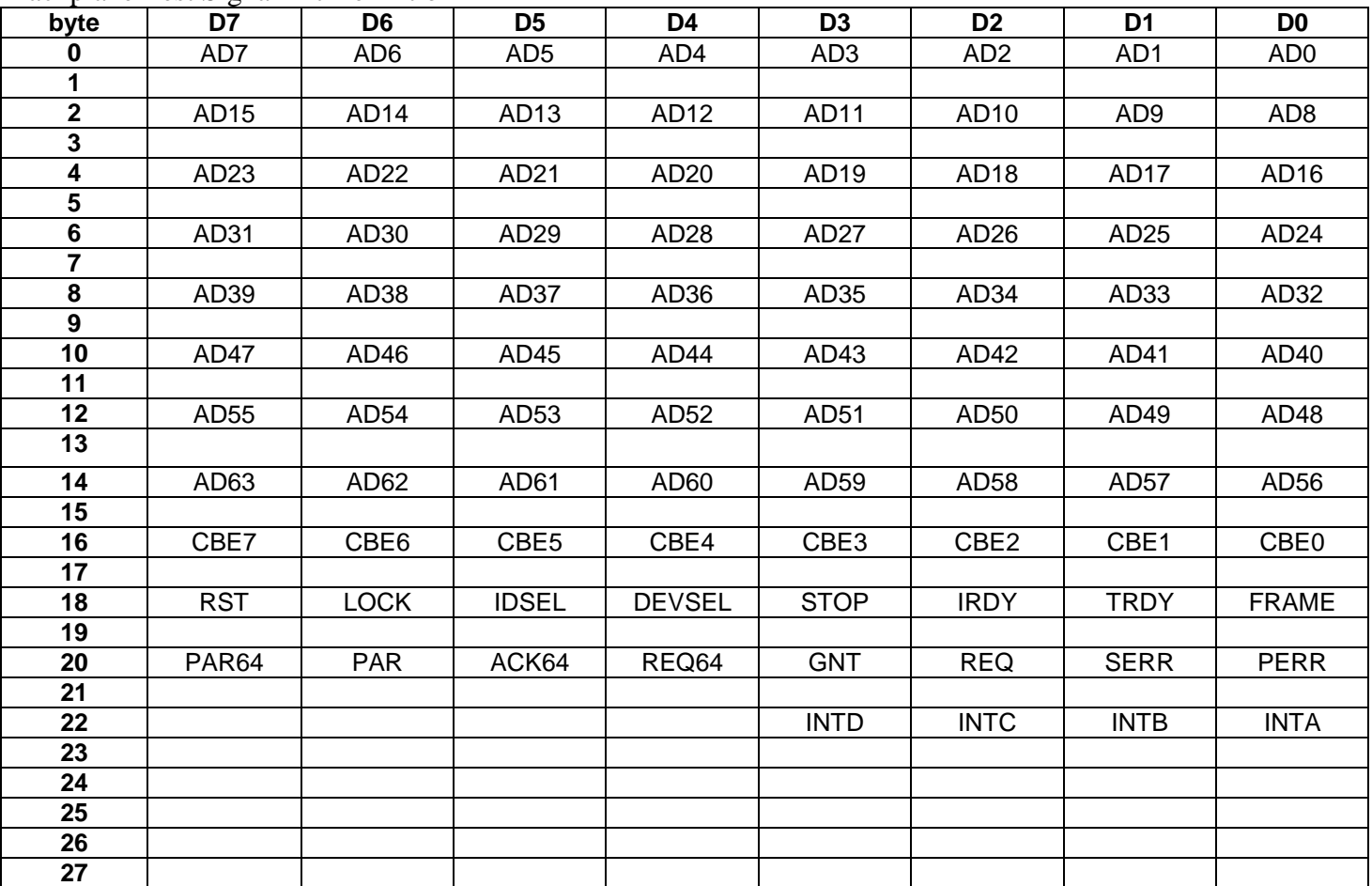

All signals (even bytes) are followed by a mask (odd bytes). Set a mask bit to test a signal. After the test, read the signal bits. A "1" indicates the signal is shorted to the test signal. A "1" in the test signal bit indicates that the signal could be driven. A "0" in the test signal bit indicates that the signal could be driven.

# Windows Operation for Backplane Test

# After clicking GO:

- 1. Clear the Backplane Test Results Window.
- 2. Set the mask bit for the signal to be tested.
- 3. Display the signal name in the results window.
- 4. Send the Start Backplane Test command. (Display **ACTIVE** in the status bar)
- 5. Read the Backplane Test Status ACTIVE bit. When zero read the Backplane Test Signal bits.
- 6. If the test signal bit is "0' display " Cannot Drive Signal". Continue to step 9.
- 7. If another bit is "1' display the names of the signals followed by the word "SHORTED". Continue to step 9.
- 8. If no bits are set to "1" then display "- OK".
- 9. Advance to the next test signal. Go to step 2.

After clicking STOP:

11. Send the Stop Backplane Test command. (Display **IDLE** in the status bar)

The default backplane test checklist should be all signals checked.

# **Configuration Scan**

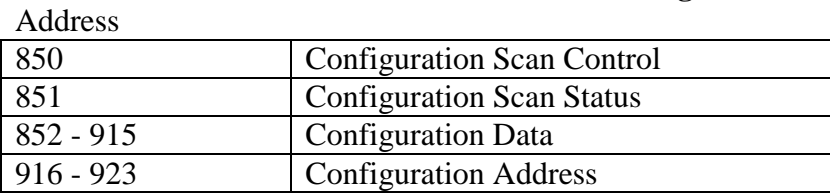

Configuration Scan Control

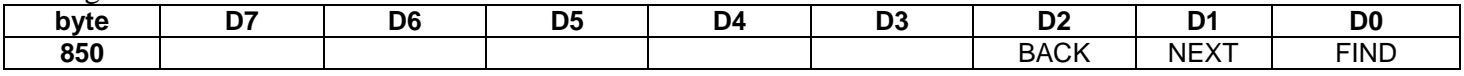

FIND set if first time scan. Starts scan at beginning of configuration space.

NEXT set to find next device.

BACK set to find previous device.

*Note: Only 1 bit can be set at a time.* 

### Configuration Scan Status

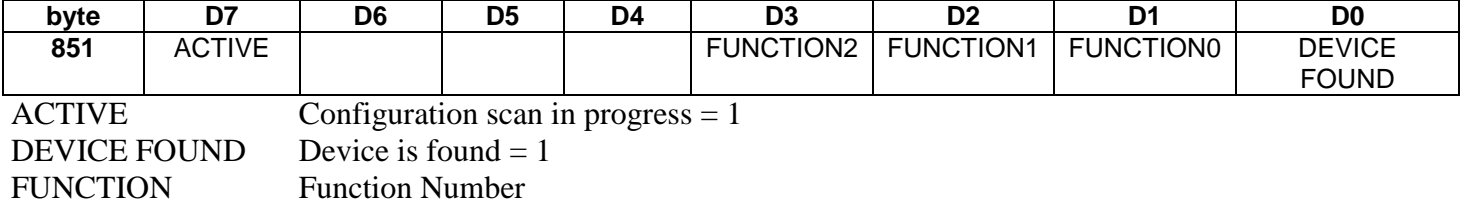

#### Configuration Data

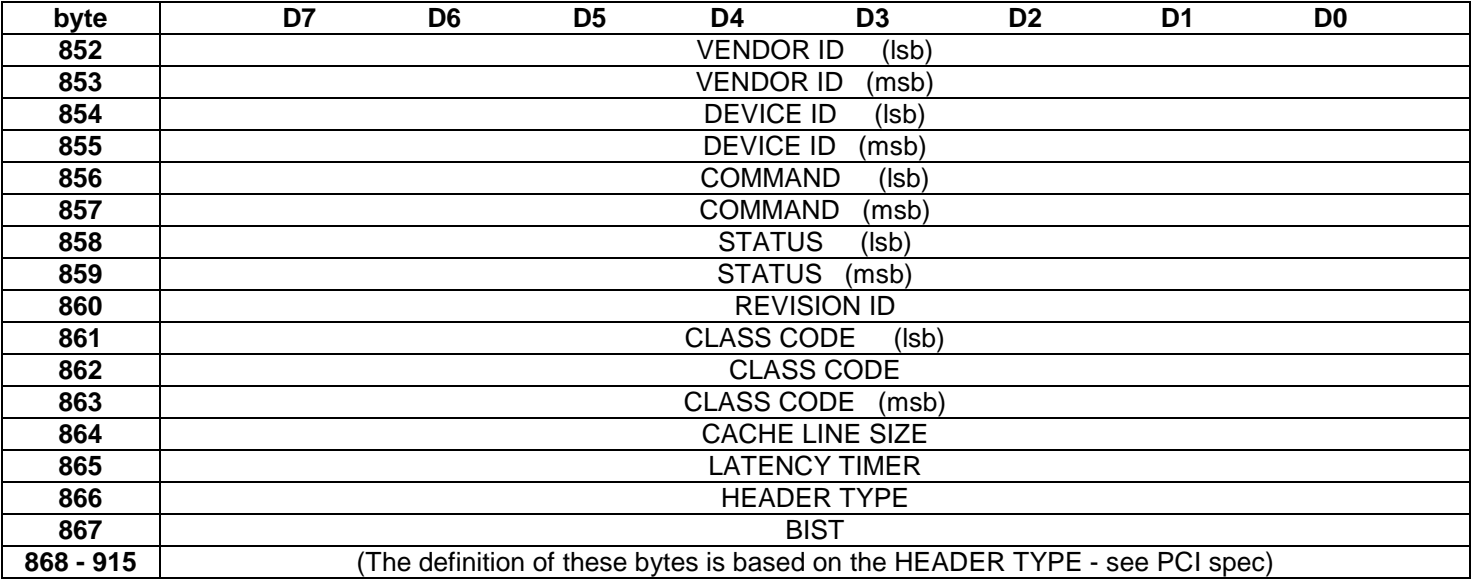

Configuration Address

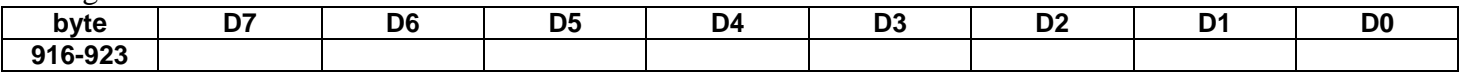

Configuration Address – byte 916 is LSB

### Windows Operation for Configuration Scan

After clicking FIND or NEXT or BACK:

1. Clear the Header and Analysis windows.

2. Set the Configuration Control byte for FIND, NEXT or BACK.

3. Send the Start Configuration Scan command. (Display **ACTIVE** in the status bar)

4. Read the status byte to check if the scan is finished and a device was found. If no device was found, display the message "No Device Found" in the Analysis Window.

5. Display the Configuration data and Device address.

6. Display IDLE in the status bar.

After clicking STOP: Send the Stop Configuration Scan command to abort the current command. (Display **IDLE** in the status bar)

# **Compliance Test**

Address

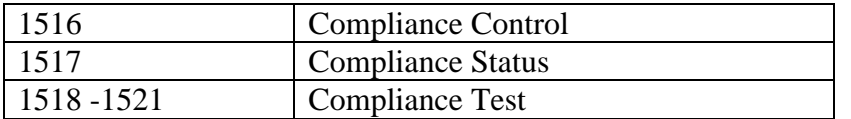

#### Compliance Control

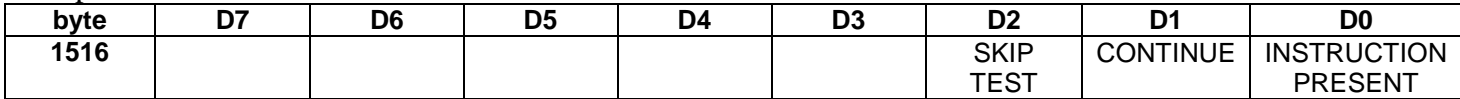

Instruction Present  $= 1$  if there is an instruction with a compliance test

Continue = 1 if Continue button pressed

Skip Test  $= 1$  if Skip Test button is pressed

#### Compliance Status

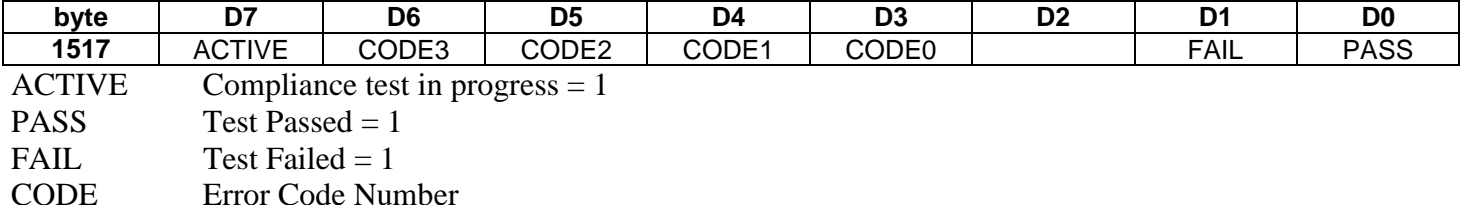

#### Compliance Test

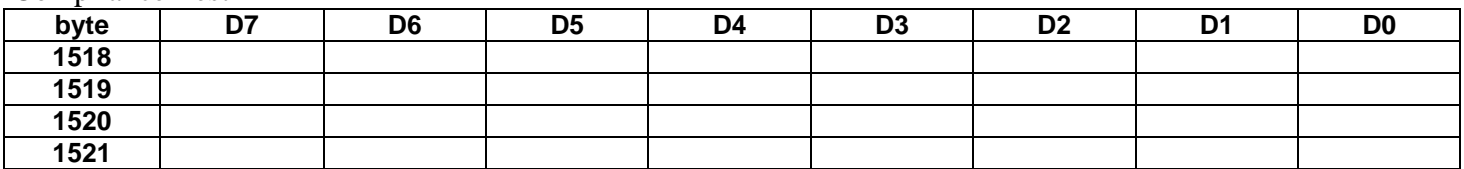

Coded name of the test to be performed.

For example the test TPW4: byte  $1518 = T$ , byte  $1519 = P$ ,  $1520 = W$ , byte  $1521 = 4$ . Space characters will pad blank bytes.

#### Windows Operation for Compliance Test

First click FIND or NEXT or BACK to find device to test. Use the Configuration Scan function. Display the Vendor name, Class, etc. If no device is found, display "No Device Found" in the Test Results Window.

# After clicking GO:

- 1. Clear the Test Results windows.
- 2. Display **TESTING** in the status bar
- 3. Display the name of the test in the test results window.
- 4. Set the Compliance Test bytes with the test code.
- 5. Send the Start Compliance Test command.
- 6. Read the status byte to check if the test is finished and display the test result (PASS or FAIL).
- 7. Go back to step 3 for each test that is checked.
- 8. Display IDLE in the status bar.

# After clicking STOP:

Send the Stop Compliance Test command to abort the current test. (Display **IDLE** in the status bar) Also use STOP during configuration scanning to abort scan.

Address

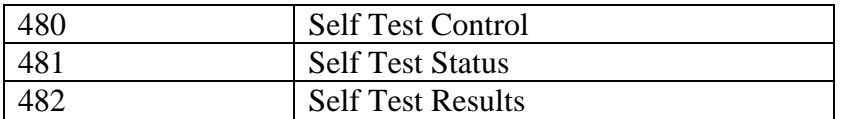

#### Self Test Control

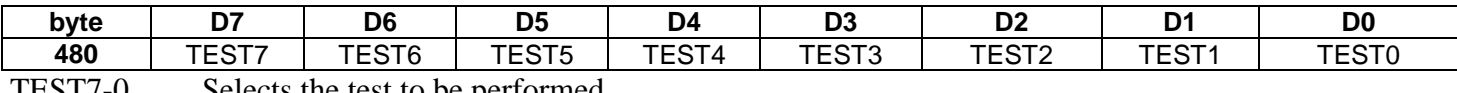

TEST7-0 Selects the test to be performed

Self Test Status

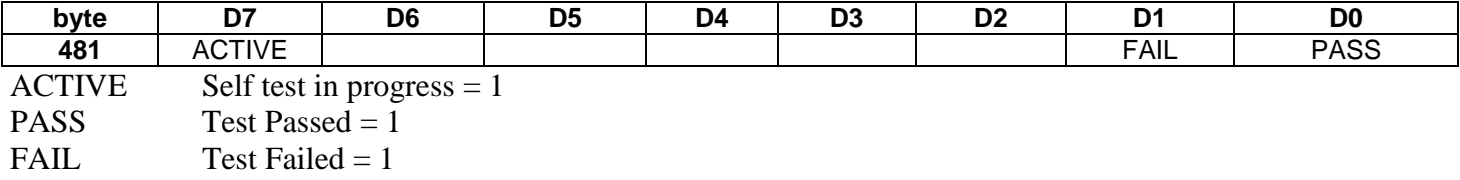

#### Self Test Results

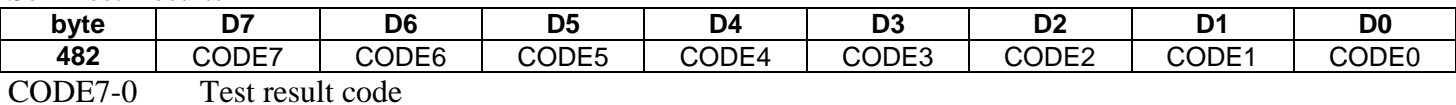

Windows Operation for Self Test

After clicking GO:

1. Clear the Test Results windows.

2. Display **TESTING** in the status bar

3. Display the name of the test in the test results window.

4. Set the Self Test Control byte with the test code.

5. Send the Start Self Test command.

6. Read the status byte to check if the test is finished and display the test result (PASS or FAIL).

7. Go back to step 3 for each test that is checked.

8. Display IDLE in the status bar.

# After clicking STOP:

Send the Stop Self Test command to abort the current test. (Display **IDLE** in the status bar).

# **Trace Memory Definitions**

This is the basic bit definition of the trace data when performing a Read Trace command. This structure repeats for every sample requested.

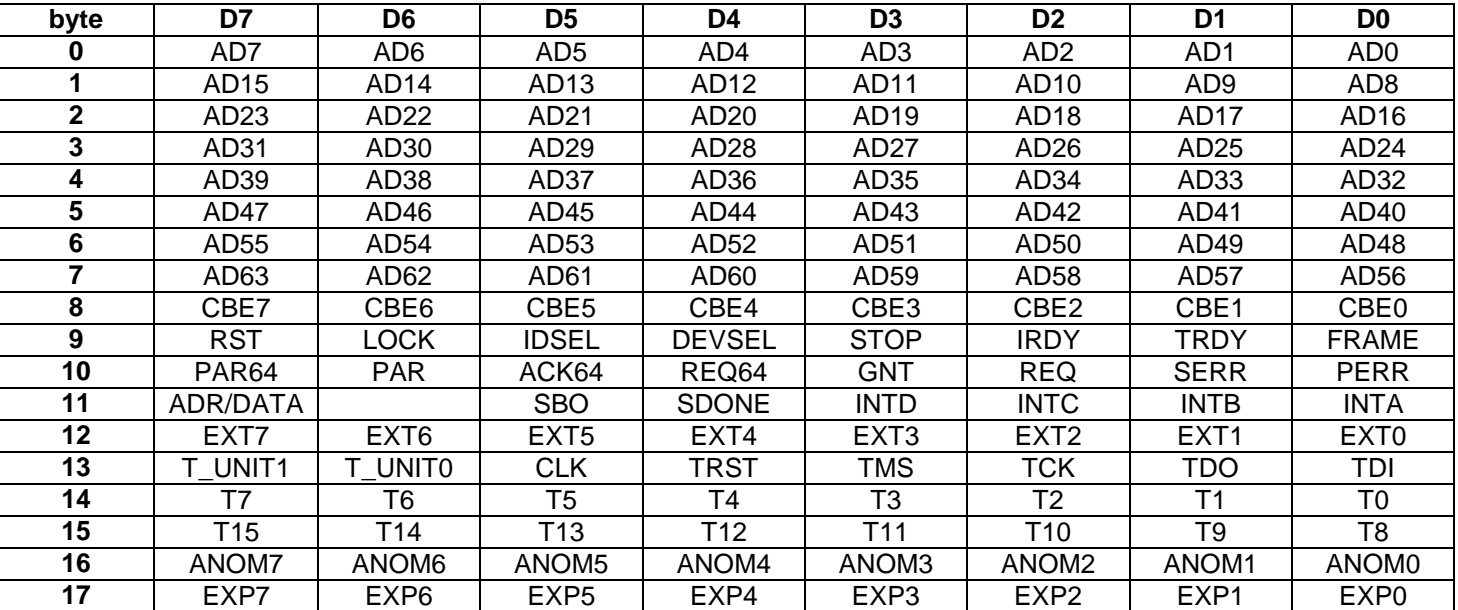

# Basic Trace Data Definition

T0 thru T15 is a time measurement and T\_UNIT1,0 are the units defined as follows:

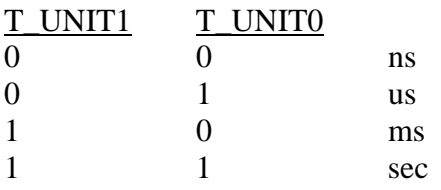

# **Startup Operation**

## **General**

At power up all setup memory locations are cleared to zero (except for occurrence counts (=1) and board information). The bit definitions have been selected so the value of zero makes sense for a startup condition. For example, all trace conditions are don't care, trigger position is ½, sample clock is SYNC, etc.

Assume that the RS-232 port is initially set at 9600 baud, 8 bit, 1 stop bit, no parity.